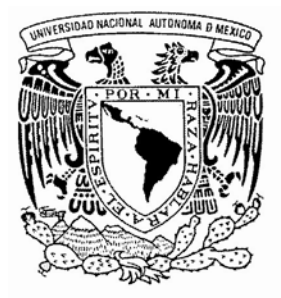

# UNIVERSIDAD NACIONAL AUTÓNOMA DE MÉXICO

**FACULTAD DE ESTUDIOS SUPERIORES CUAUTITLÁN** 

# **CUENTAS POR PAGAR UTILIZANDO SOFTWARE CONTABLE**

# TRABAJO PROFESIONAL

QUE PARA OBTENER EL TÍTULO DE: EN CONTADURÍA **LICENCIADA** P R E S E N T A :

# YULIANA MARTÍNEZ QUINTERO

ASESOR: MEM. JUAN ALFONSO OAXACA LUNA

CUAUTITLÁN IZCALLI, EDO. DE MÉXICO. 2007.

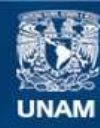

Universidad Nacional Autónoma de México

**UNAM – Dirección General de Bibliotecas Tesis Digitales Restricciones de uso**

### **DERECHOS RESERVADOS © PROHIBIDA SU REPRODUCCIÓN TOTAL O PARCIAL**

Todo el material contenido en esta tesis esta protegido por la Ley Federal del Derecho de Autor (LFDA) de los Estados Unidos Mexicanos (México).

**Biblioteca Central** 

Dirección General de Bibliotecas de la UNAM

El uso de imágenes, fragmentos de videos, y demás material que sea objeto de protección de los derechos de autor, será exclusivamente para fines educativos e informativos y deberá citar la fuente donde la obtuvo mencionando el autor o autores. Cualquier uso distinto como el lucro, reproducción, edición o modificación, será perseguido y sancionado por el respectivo titular de los Derechos de Autor.

### *AGRADECIMIENTOS:*

*A Dios, gracias por estar siempre guiando mi camino, por haberme dado vida y fortaleza en todo momento, pero sobre todo por permitirme salir adelante a pesar de las dificultades que existen en el camino, gracias te doy , por lo que me has brindado.* 

#### *A Leonor, (Mi Abuelita, Mi cabecita de algodón).*

*Quiero decirte que te extraño mucho y me has hecho mucha falta, pero te agradezco mucho que a pesar de ya no estar presente, siempre me has acompañado para salir adelante; gracias por haber sido mas que mi abuelita "Mi amiga"; por todo tu apoyo incondicional, me dejaste la mayor herencia, lo cual fue "Tu ejemplo", y eh seguido aprendiendo, el termino de esta etapa te la dedico porque tu has sabido lo vivido, y estuviste en los momentos más difíciles, se que de donde estés cuidaras de mi.* 

#### *A Mamá.*

*Primero que nada te estoy muy agradecida, por darme la vida; Gracias por enseñarme a valerme por mi misma, por enseñarme que los sueños no son fáciles de lograr que todo requiere de un esfuerzo y luchar por lo que se quiere, me enseñaste que los tropiezos duelen pero que hay que levantarse. ¡Mamá, lo logre! y el camino fue largo y difícil de recorrer, sin embargo lo que un día pareció lejano de cumplir hoy se hizo realidad, y esto también es parte de ti.* 

*A todos mis Tíos por su apoyo; en especial a mi tío el C.P. Filiberto Quintero, por tu apoyo incondicional, por tus consejos y orientación, por tu cariño, y tu tiempo dedicado ¡Muchas gracias!.* 

#### *A la Familia Aveleyra Ortiz*

*En especial a la Sra. Marúca Ortiz y a su hijo el Lic. Antonio Aveleyra, porque sin tener ninguna obligación, cumplieron la ultima voluntad de mi abuelita, cuidarme y guiarme, gran parte de este logro les corresponde a ustedes. Gracias por darme un lugar en su vida, por todo su cariño y brindarme apoyo cuando mas lo necesite, estoy infinitamente agradecida.* 

#### *Al Profesor, M.E.M. Juan Alfonso Oaxaca.*

*Por haber sido mi Tutor durante toda la carrera, por haber sido mi asesor y guiado este documento, por su tiempo, y por haber fundado mis conocimientos. ¡Gracias!.* 

*A la empresa Bracsa de México, por la oportunidad de trabajo pero sobre todo por las atenciones y apoyo brindado a todos aquellos de los cuales aprendí en especial a la C.P. Lorena de la Concha, quien con su ayuda y orientación me a formado profesionalmente y aun seguiré aprendiendo. Muchas Gracias!* 

#### *A la UNAM, en especial a la Fes- Cuautitlán.*

*Por abrirme las puertas, por dejarme pertenecer a la mejor institución. Me llena de orgullo ser universitaria, y estoy segura pondré en alto a mi querida universidad.* 

*¡GRACIAS! a todos aquellos que me regalaron una sonrisa, un consejo, y una palabra de aliento. Segura estoy que al leer esto sabrás que me brindaste tu cariño, amistad, y lealtad sincera. Me enseñaste a ya no ser tan débil, pues con la dureza de tus palabras eh sabido que estoy hecha para cosas más fuertes. A aquellos que dudaron de mi, les agradezco su duda, pues me reto a llegar a donde estoy.* 

*Gracias…* 

# **INDICE**

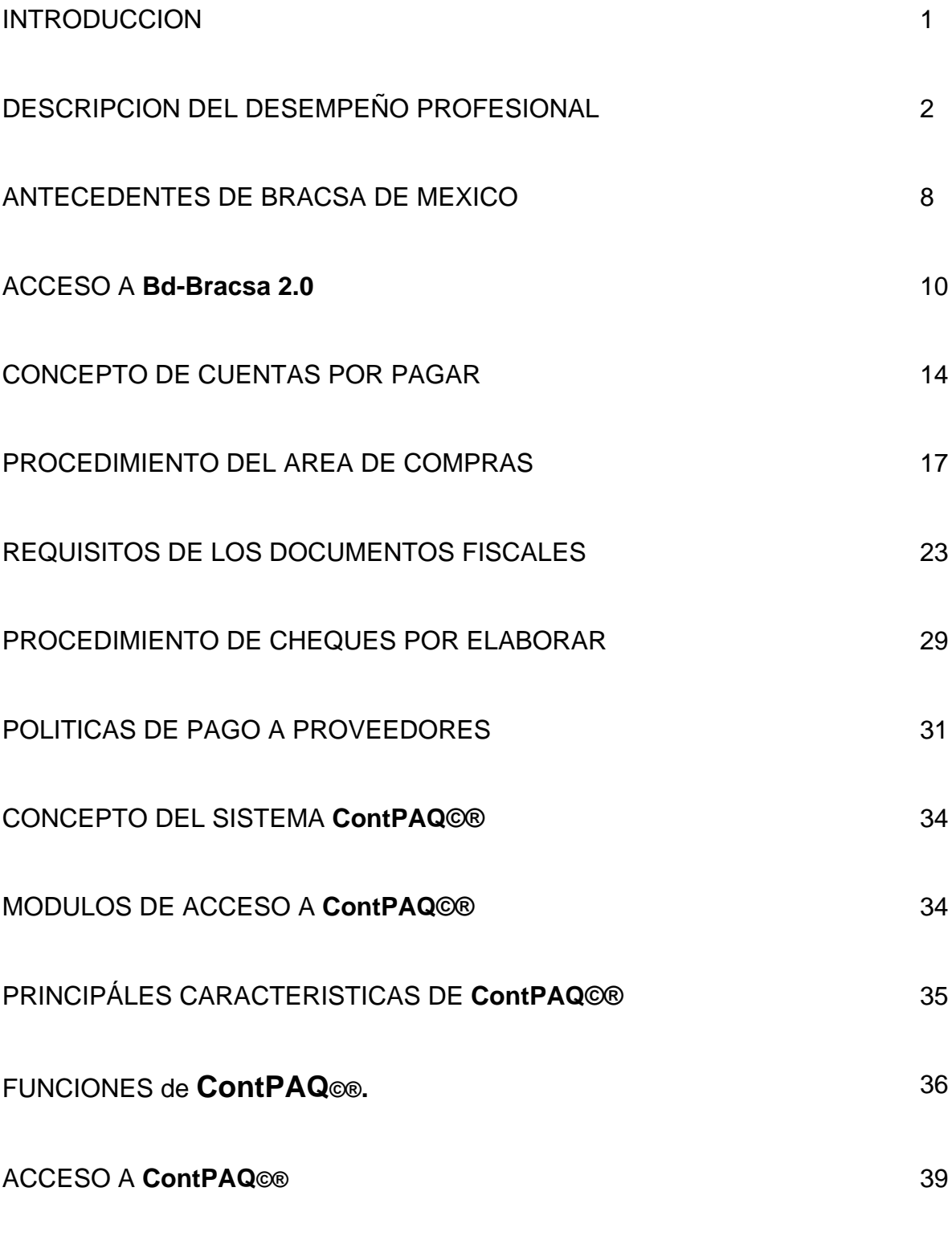

PROCEDIMIENTO DE CAPTURA DE POLIZAS DE DIARIO EN **ContPAQ©®** 40

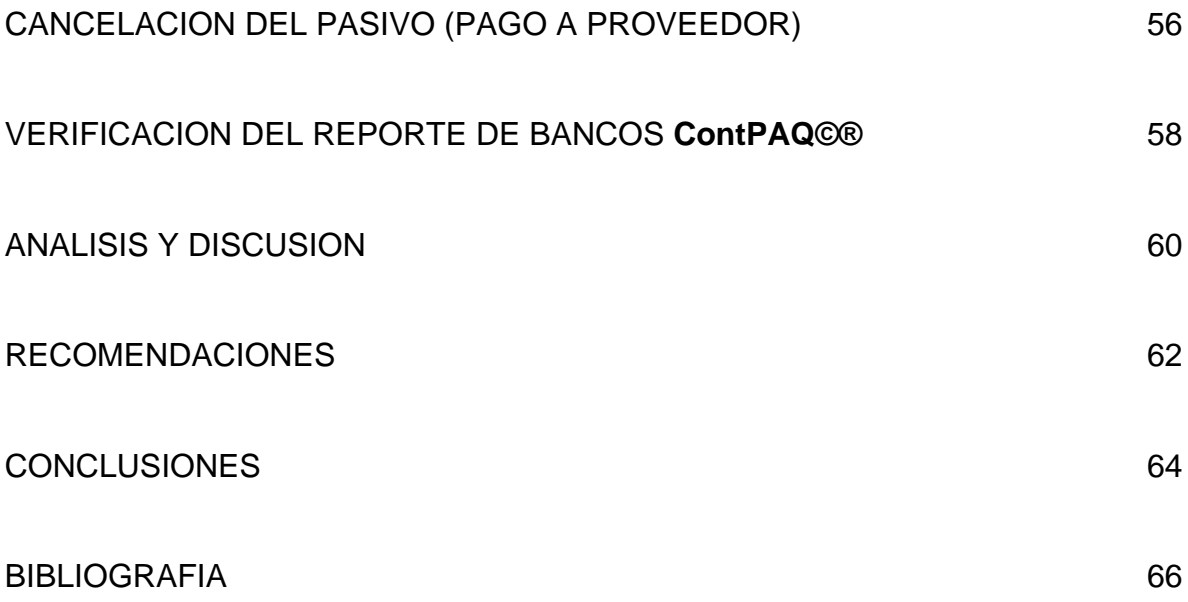

## **INTRODUCCIÓN**

En virtud de que vivimos actualmente los efectos de la globalización, resulta prioritario para todas las organizaciones que las decisiones relevantes que tome la empresa se basen en los objetivos que definen a la empresa de ser posible cuantificables para ser analizados sus resultados.

Sin duda es un hecho que la profesión de contador hoy en día es totalmente diferente a la de hace algunos años. La contabilidad financiera está en constante evolución, al adecuarse a los cambios económicos, tecnológicos, financieros, y administrativos de las instituciones. Las necesidades de información de las organizaciones se satisfacen, a través de un adecuado registro y valuación de transacciones realizadas, correctamente presentadas y expresadas por medio de estados financieros.

Este trabajo profesional muestra la experiencia adquirida fuera del salón de clases, y que sin duda permite ayudar a orientar a los estudiantes universitarios que se inician en la materia profesional contable, para ello es necesario incrementar sus expectativas de adquirir experiencia , en las organizaciones lo que contribuirá a su crecimiento profesional. Y que sin duda es de tal importancia definir el camino a seguir, ya que de ello dependerá un excelente éxito profesional, adaptándose a los nuevos métodos y tecnologías que establecen en una empresa, para un mejor control de la contabilidad.

## **Descripción del desempeño Profesional**

La elección de mi carrera no fue complicada ya que tenía una carrera técnica enfocada a la Administración y Contabilidad, con el paso del tiempo, el ingreso a la Universidad fue un tanto difícil, ya que la demanda de ingreso es demasiado alta más sin embargo siempre he pensado que debo cumplir lo que me propongo aun con sus adversidades.

El día que consulté en el periódico que había sido aceptada para poder pertenecer a la UNAM, fue uno de los días que hasta este momento, se ha convertido en el día mas feliz, ya que obtuve una satisfacción, que por fin después de 2 años de intentarlo, había logrado ser universitaria.

Mi primer día de clases aun lo recuerdo, siempre pensé convertirme en un buen elemento para la universidad, al terminar el 1er semestre, comencé lo que ahora es mi vida profesional, inicié a trabajar con un importante abogado, el Lic. Antonio Manuel Aveleyra Ortiz Mena, conocido de mi familia, el cual me ofreció trabajo, para realizar diferentes actividades administrativas; el se dedica a la defensoría de la Ley de datos personales. Trabajé a partir del 18 de enero 2003, a enero 2005, con él, inicié siendo su asistente administrativo, ayudándole a archivar diferentes documentos, y a preparar sus clases, ya que también es profesor de la Universidad Iberoamericana.

En el transcurso del tiempo de laborar con el Lic. Aveleyra, me dio la confianza de llevarle su contabilidad, porque el cobra por honorarios. Con la orientación profesional de mi tío el C.P. Filiberto Quintero Fernández, comencé a llevar el control de sus ingresos y egresos, pagos provisionales, y fue así como el Lic. Antonio Aveleyra, me recomendó con sus familiares, y es ahora como se han convertido en mis clientes.

A los 2 años que cumplí laborando en el despacho, tome la decisión de ya no laborar con el Lic. Aveleyra diariamente, sin embargo aun le llevo su contabilidad. Con el cambio de horario escolar tomé la decisión de buscar un nuevo trabajo, y se me ocurrió la idea de buscar llamando a diferentes despachos contables en la sección amarilla. El Lic. Antonio Aveleyra me dio la oportunidad de hacer las diversas llamadas en busca de una nueva oportunidad, así que ya me encontraba preparada con mi currículo y los diversos documentos que pensé me serían solicitados, en cuanto tuviera la oportunidad de que me aceptaran tener una entrevista. Fue así como llamé y me encontré con el despacho HICOA Contadores Públicos S. C., realicé la llamada y le dije a la asistente que me atendió que llamaba porque me encontraba buscando trabajo, que estudiaba la carrera de Contabilidad, y quería saber si tenían una vacante como auxiliar contable o de auditoria; me dijo que le permitiera un momento, y después de un tiempo de esperar, me informó que tenía vacante para el área de auditoria, y que si me encontraba interesada en acudir a una entrevista. Le confirmé mi asistencia, y ese mismo día por la tarde acudí a la entrevista con la C. P. Marisol Reyes. Fui entrevistada, revisó mi currículo, realmente mi experiencia era mínima, pues

apenas me encontraba por iniciar el sexto semestre y solo contaba con la experiencia del despacho Aveleyra, me realizó una serie de preguntas sólo de conocimientos básicos, me informaron que no importaba que no tuviera tanta experiencia, que lo único que me pedían era que tuviera muchas ganas de aprender, y que debía trabajar de lunes a viernes, de 9:00 AM a 3:00 PM, pero en temporada fuerte de dictamen fiscal también sábado y domingo de 9:00 AM a 9:00 PM, y que debía darme de alta en Hacienda porque cobraría por honorarios. Acepté y fue así como comencé a trabajar a la semana siguiente. Afortunadamente aprendí del área de auditoria, ya que en la misma concluí la carrera. Realicé auditorias en empresas de servicios, financieras, y constructoras.

 Cuando me encontraba laborando en el área de auditoria, mi inquietud por aprender más fue avanzando, y me di cuenta que para mi era muy necesario aprender algo nuevo, el verdadero registro contable, ya que el auditor revisa y da su opinión de lo que el contador ya realizó. Sin embargo yo revisaba algo que realmente nunca había hecho, como una póliza en un paquete contable, una conciliación, análisis financieros etc. Fue así como tome la decisión de dedicarme primero a trabajar en el área contable, de esta forma renuncié el 28 de febrero 2006, busqué empleo en la página de Internet de la Universidad, y ahí me encontré con una empresa para realizar prácticas profesionales que lleva por nombre Refrachtenik de México S. A. de C. V., con un horario de 8:00 AM a 2:00 PM. Acudí a una entrevista e inmediatamente me di cuenta que era una constructora, primero me realizaron un examen de contabilidad, preguntándome asientos contables básicos. Recuerdo que manejaban mucho acerca de

pedimentos y mercancías en tránsito; también venía una lectura en inglés y pedían la tradujera; me fue muy bien en el examen, en ese momento también una chica acudió a hacer el examen. Ella contaba con más experiencia que yo sin embargo una vez terminado el examen a cada una nos pasaron a entrevista con el Contador General, él me explico que necesitaban una persona que tuviera la disponibilidad de trabajar por más de cuatro años con ellos, mencionando que los primeros seis meses estaría como becaria recibiendo solo ayuda para pasajes, ya que ellos eran realmente una empresa grande a nivel mundial, pero sin embargo la sucursal de México sólo contaba con diez personas, porque las otras sucursales se encontraban en España y Jamaica, y que manejaban el Software Contable SAP. Me explicaron que no habría crecimiento profesional, ocupando un ascenso, porque en México eran una empresa totalmente pequeña. Realmente me gustó la idea para poder adquirir experiencia, me preguntaron acerca de mis objetivos y quedaron de llamarme para analizar a las demás personas que habían acudido a la entrevista. Ese mismo día por la tarde una compañera de la Facultad comentó que había una oferta de trabajo en una constructora, y que si me interesaba acudir me daba la dirección. Al siguiente día acudí a la entrevista, quizás lo presentí o no lo se, pero tenia muchas ganas de ser aceptada, revisé nuevamente mi currículo, me presenté muy formalmente con la C. P. Lorena de la Concha Velásquez Gerente General de esta empresa, quien me realizó una serie de preguntas. Al principio tuvo un poco de desconfianza, ya que al decirle que yo estudiaba y entraba a las 5:00 PM a clases, ella no estuvo de acuerdo con mi horario ya que trabajaría corto tiempo. Sin embargo le informé que podría entrar más temprano, a las 8 AM en vez de 8:45 como los demás empleados, y después de un rato de

analizar mi currículo, pasó a hablar con el Director de Finanzas, el C. P. Víctor Manuel García Padilla, ellos dos egresados de la Facultad de Cuautitlán. Me pidió la contadora que pasara con el mencionado C. P. Víctor, quien también reviso mi currículo y me preguntó acerca de cuáles eran mis objetivos a corto plazo. Recuerdo muy bien que le respondí que mi objetivo principal era aprender y contribuir al desarrollo de la organización, para poder adquirir más experiencia y contar con los conocimientos suficientes para una buena toma de decisiones en la información financiera de una empresa. Inmediatamente me dijo que pasara con la C. P. Lorena y ella sabría que decirme. Fue así como ella me dijo: -- "permíteme un momento", la esperé y me dijo "¡felicidades, has sido contratada!", me preguntó si quería quedarme a laborar ese mismo día, y yo acepté. Me explicó que mi horario seria de 8:00 AM a 4:00 PM. Me explicó cuál sería mi sueldo y mis prestaciones, me dijo que iba a estar a prueba por tres meses y una vez que se cumplieran, contaba con la planta. Me comentó también que debía acudir algunos sábados para sacar el trabajo porque se encontraban un poco atrasados y debían estar al corriente. Yo acepté y fue así como inicié a trabajar en **Bracsa de México**, a partir del 3 de Marzo 2006, ese mismo día conocí al C. P. Rubén Reyes quien me capacitaría para todas mis actividades en esa empresa. Ese mismo día por la tarde recibí la llamada del C. P. Jesús Aguilar Director de Refrachtenik de México para informarme que había sido aceptada, y aunque me dio mucha pena, rechacé la oferta ya que pensé que en **Bracsa de México** podría crecer más profesionalmente, y además estaría ya laborando como empleada y no como becaria. Me preguntaron el motivo por el cual no me presentaría a laborar, y les expliqué que había encontrado una nueva y mejor oferta y les agradecí la

atención. Muy amablemente me reiteraron que cuando necesitara podían estar a mi disposición, lo cual fue muy grato para mí. Creo que he tenido suerte al encontrar trabajo, y eso se manifiesta desde el momento en que estás enfrente de la persona por la cual vas a ser entrevistada, ya que la seguridad debe ser la primera impresión.

Para mi en lo personal trabajar con la C. P. Lorena de la Concha, y con el C. P. Rubén Reyes fue de gran crecimiento profesional, ya que realmente puedo decir que ellos fueron quienes me formaron profesionalmente. Mis labores como auxiliar contable inician llevando tres empresas pequeñas, una arrendadora y 2 constructoras, ya que en **Bracsa de México**, cuentan con diferentes empresas, *(Inter-compañías)* dedicadas a la construcción. Es en esta empresa en la que fundamento mi desempeño profesional. Y que por lo tanto, hago mención el rango en el que se encuentra el departamento de contabilidad en el cual en esta empresa desempeñé, el cargo como auxiliar contable, mostrando asimismo el organigrama general de **Bracsa de México** . Como se muestra a continuación.

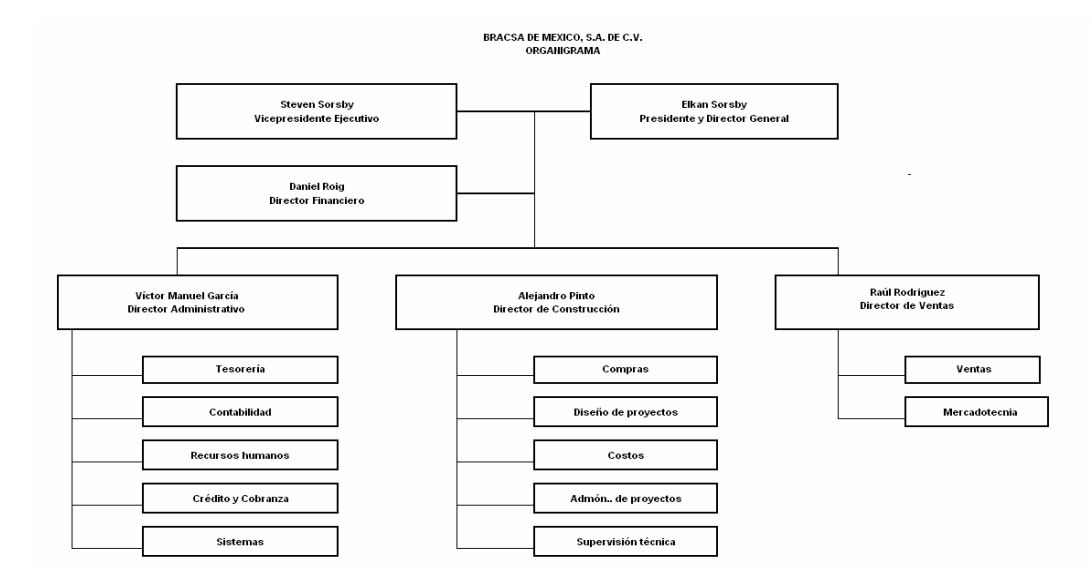

*Organigrama Bracsa de México S A de C V.* 

### **Antecedentes de Bracsa de México S.A DE C.V.**

El Grupo **Bracsa de México** esta conformado por empresas dedicadas principalmente a la promoción de vivienda y a las diversas áreas relacionadas a dicha industria. Desde su comienzo en 1964, el grupo ha realizado actividades en diversos sectores de la construcción, incluyendo proyectos habitacionales, industriales y comerciales.

En el área de desarrollo comercial se han construido mercados populares y centros comerciales del tipo *"strip centers"*. A su vez se han desarrollado un limitado número de proyectos de construcción de naves industriales.

Aunque a través de los años **Bracsa de México** ha desarrollado proyectos industriales y comerciales como los mencionados, la experiencia del grupo se ve concentrada en el segmento de la vivienda.

 Ya que los proyectos cubren un amplio rango de productos disponibles, desde departamentos de interés social hasta edificios y casas de tipo residencial.

Se han construido y vendido más de 30,000 viviendas en distintas ciudades de la República Mexicana, utilizando los conocimientos del grupo sobre los mercados y las legislaciones de las diferentes zonas del país, incluyendo, entre otros, Chihuahua, Distrito Federal, Estado de México, Guanajuato, Guerrero, Jalisco, Puebla, Sonora y Veracruz.

Gracias a las sinergias creadas por la integración vertical lograda dentro de **Bracsa de México**, es que se ha logrado ofrecer productos de superior calidad en

todos los aspectos, garantizando de esta manera el éxito dentro de cada uno de los proyectos desarrollados.

**Bracsa de México** ha vivido diversas etapas por las que ha atravesado el país, abarcando desde grandes auges económicos hasta contracciones totales de mercado. Así mismo ha vivido los cambios dramáticos de la banca durante su nacionalización y su subsecuente privatización, logrando mantenerse como una de las empresas medianas de construcción de mayor prestigio en el país.

Como anteriormente lo mencioné **Bracsa de México,** lleva diferentes proyectos realizados en diferentes áreas de la República Mexicana, por lo tanto cuenta con diferentes (*Ínter.-compañías)*, las cuales manejan los distintos proyectos dentro de los cuales cuentan con plazas en Celaya, Veracruz, Acapulco, y el Corporativo principal en México D. F. Al inicio de mi experiencia en esta empresa, comenté que yo me encargaba de llevar la contabilidad general de tres empresas pequeñas. Con el paso del tiempo mis responsabilidades aumentaron y fue así como ya llevaba siete empresas: una empresa de servicios, una arrendadora, y cinco constructoras, entre ellas *"Construcciones de la Américas S. de R.L. de C. V"*, *"Desarrollos Inmobiliarios Épsilon"*, y *"Copan XXI S.A DE C.V"*, todas ellas tienen sus proyectos de construcción, *Construcciones de las Américas* y *Desarrollos Inmobiliarios Épsilon* realizan proyectos de construcción de departamentos dentro del D. F; y *Copan XXI* en Acapulco, *Perfiles de Precisión*, en Veracruz, y *"Promociones Construmar"* en Celaya, *"Bracsa Arrendamientos"* es una arrendadora que también se encuentra en México y *"Entregamos.com"* empresa de servicios. Yo me encargaba de llevar la contabilidad de todas estas

empresas desde el control de gastos para la adquisición del terreno, hasta su desarrollo o construcción. En las constructoras filiales que se encuentran en Veracruz y Acapulco se desarrollan algunos otros proyectos, y se tienen contadores que llevan al igual la contabilidad general de esas plazas, de los gastos generados en esas áreas. La Contabilidad General se lleva con el sistema **Cont-Paq©®,** Y que mas adelante daré una breve descripción del importante funcionamiento que tiene este software contable.

 Para la requisición de un gasto, o cualquier otro control de cobranza o de ingresos, se cuenta con un sistema desarrollado y creado por el área de sistemas de **Bracsa de México** el cual lleva por nombre **BD-Bracsa 2.0**, un sistema interno, por medio de la red (intranet) de esta empresa. Dentro del cual hablaré dentro de mi descripción más adelante, ya que me enfocaré a lo que es **Cuentas por pagar utilizando software contable.** 

### **Acceso a Bd-Bracsa 2.0**

Anteriormente comenté que **Bracsa de México**, cuenta con un programa llamado **BD-Bracsa 2.0,** dentro del cual acceso con un nombre de usuario y contraseña, por cada empleado que requiera este programa.

Este sistema permite, desde elaborar una solicitud de compra de algún material que se requiere para el uso y funcionamiento de las empresas dedicadas a la construcción, arrendadoras o de servicios, como para el funcionamiento o gasto

que se requiera, elaboración de cheques, control de proveedores, control de cobranza, etc.

En este sistema todos y cada uno de los empleados de esta empresa cuentan con acceso a este sistema, para la requisición de un gasto.

En la **Figura1**, se muestra el acceso al sistema, que se ejecuta por medio de un usuario, y contraseña, que es proporcionada por el área de sistemas, una vez accediendo al programa, ésta es la pantalla que nos genera:

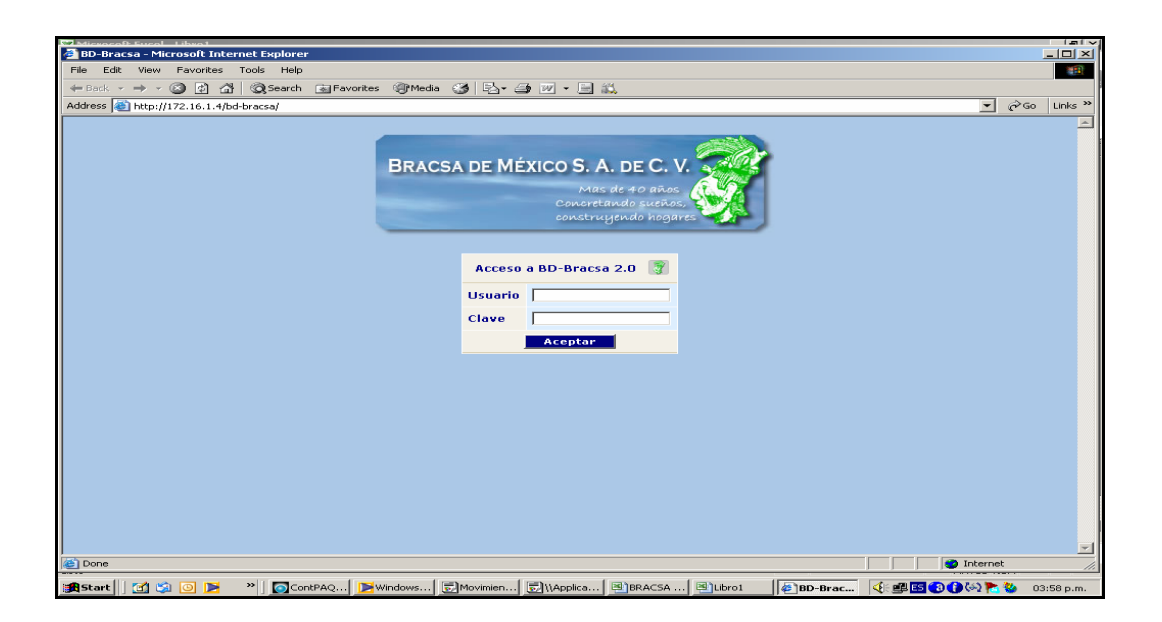

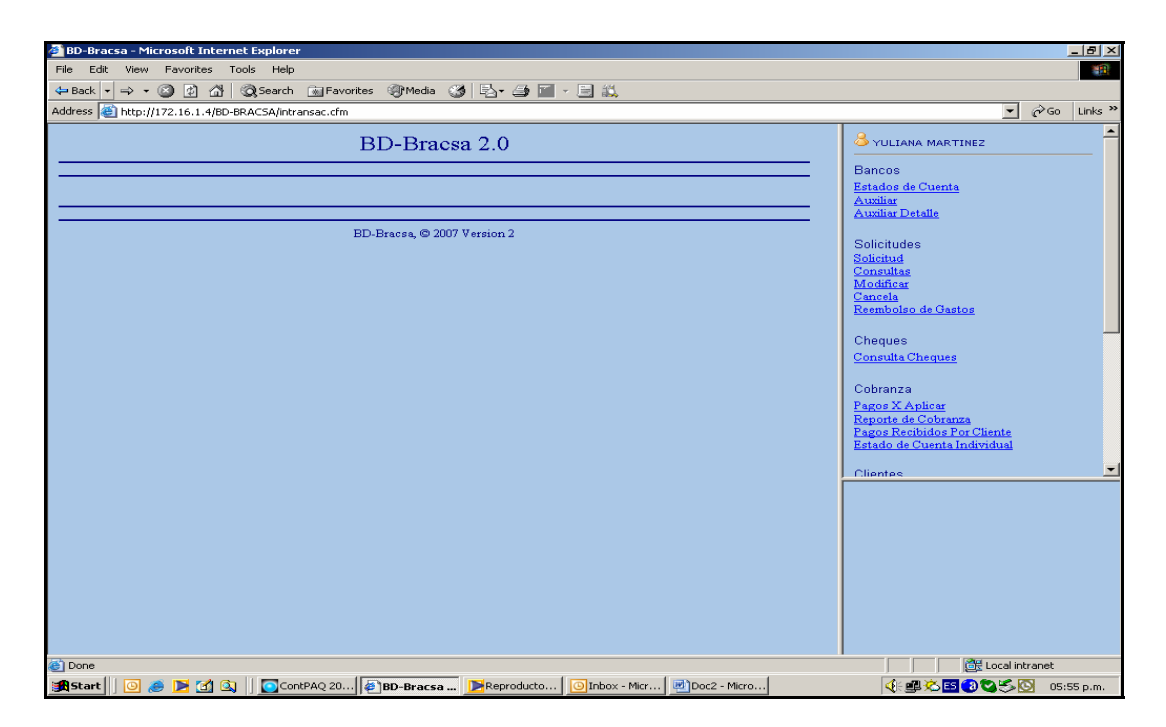

*Figura 1, Acceso a Bd-Bracsa 2.0* 

Mi trabajo comienza, una vez que yo acceso a **BD-Bracsa 2.0**, cada mes en el transcurso del mismo se realizan solicitudes de pago, ya sea por el área de compras, o alguna otra área de la empresa, que requiera un gasto.

En la parte superior derecha contamos con diferentes funciones que permiten acceder a lo que necesitamos, mi labor comienza cuando cotejo el módulo de **Solicitudes**, **Consultas**, presionando *Clic* derecho del control manual (ratón o *mouse)*, obtenemos la siguiente pantalla, como lo muestra la **Figura. 2.** 

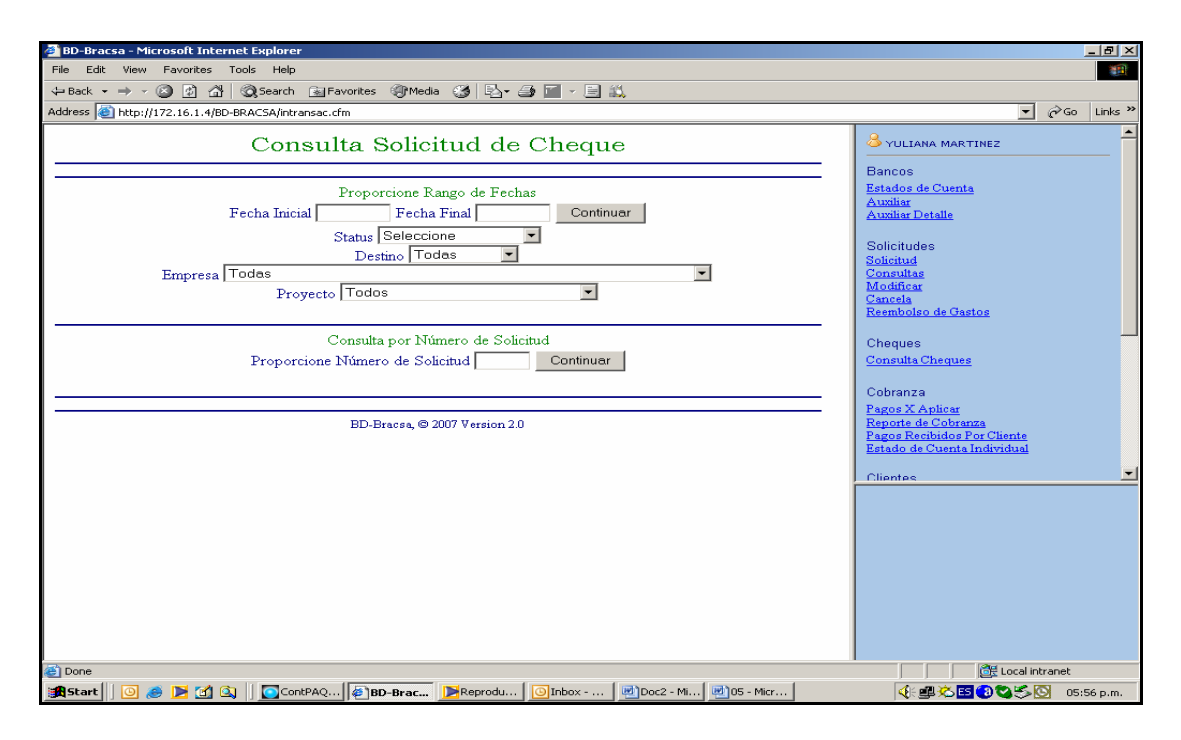

*Figura 2, Pantalla de Consulta de solicitud de cheque* 

Como se muestra en la **Figura 2,** al ingresar los datos que la pantalla requiere. El primer paso es, indicar la **Fecha Inicial** a la cual necesito el reporte de solicitudes, capturando desde el Mes/Día/Año, tanto para la **Fecha Inicial como para la Fecha Final,** por ejemplo **01-01-07 al 03-31-07**. En el segundo paso se indica el **Status**, éste se deja en blanco. El tercer paso es el **Destino**, en el cual seleccionamos **Todas**, si la empresa solo se encuentre funcionando en México, por si no fuera así, se indica, el lugar de la república del cual requiero el reporte. El cuarto paso, indico el proyecto **Todos.** El último paso, es darle **Continuar.** Y nos genera esta pantalla al ser llenados los datos, como lo muestra la **Figura 3.** 

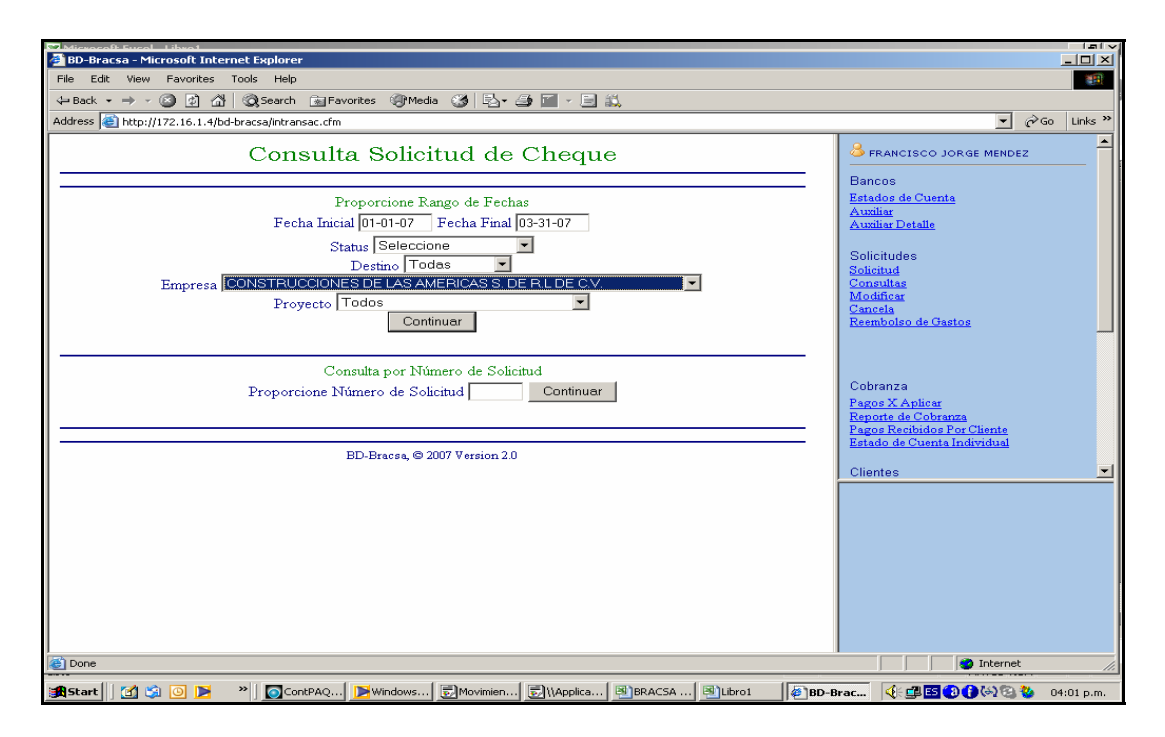

*Figura 3, Llenado de datos, para acceder a reporte de solicitud de cheque* 

Es de esta forma como inicia el proceso de Cuentas por Pagar, para poder explicar detalladamente, su función mencionare lo que significa dicho proceso.

## **Concepto de cuentas por pagar.**

Las Cuentas por pagar nos representan las obligaciones a cargo del ente económico originadas en bienes o en servicios requeridos.

En esta cuenta se registran los saldos no documentados, a cargo de los almacenes, pendientes de pago.

La cuenta por pagar se representa por una póliza de forma especial que tiene como finalidad:

- Servir de orden de pago al cajero en todos los casos de erogación de fondos.
- Contabilizar los pagos por efectuar, con indicación de las cuentas que deban ser cargadas por esta causa.
- Registrar oportunamente el pasivo circulante a cargo de la empresa, el cual debe ser liquidado en breve plazo.
- Evitar en la mayoría de los casos la apertura de cuentas personales a los proveedores y acreedores diversos.<sup>1</sup>

Las cuentas por pagar son de carácter individual, ya que se expide una para cada proveedor por cada factura que presente, o a cada persona a quien deba hacerse un pago, por ejemplo en la **Figura 4,** se muestra el siguiente paso en el cual, el proceso de cuentas por pagar comienza cuando, al darle **Continuar**, como se indicó en la **Figura 3,** me despliega esta pantalla, la cual me indica el reporte de todas las solicitudes, de cheque de pago a proveedores de la empresa seleccionada.

<sup>&</sup>lt;sup>1</sup> Cuaderno de contabilidad, Ma. Teresa Estenoui Madrid. 1ra Edición 2004 Universidad Iberoamericana.

| $ \vert \Box \vert \times \vert$<br><b>BD-Bracsa - Microsoft Internet Explorer</b><br>File<br>Edit View Favorites Tools<br>Help<br><b>GRE</b> |                                                  |                        |         |                                                                          |                |                                                            |                                   |  |  |  |  |
|----------------------------------------------------------------------------------------------------|--------------------------------------------------|------------------------|---------|--------------------------------------------------------------------------|----------------|------------------------------------------------------------|-----------------------------------|--|--|--|--|
| ←Back ← → ← ② ② △   ③Search ④Favorites ④Media ③   23 ← △ ■ ← 三 总                                                                              |                                                  |                        |         |                                                                          |                |                                                            |                                   |  |  |  |  |
| $\vert$                                                                                                    |                                                  |                        |         |                                                                          |                |                                                            |                                   |  |  |  |  |
| Address et http://172.16.1.4/bd-bracsa/intransac.cfm<br>$\mathcal{O}$ Go<br>Links $"$                                                         |                                                  |                        |         |                                                                          |                |                                                            |                                   |  |  |  |  |
|                                                                                                    | CONSTRUCCIONES DE LAS AMERICAS S. DE R.L DE C.V. | FRANCISCO JORGE MENDEZ |         |                                                                          |                |                                                            |                                   |  |  |  |  |
|                                                                                                    |                                                  |                        |         | <b>Bancos</b>                                                            |                |                                                            |                                   |  |  |  |  |
|                                                                                                    |                                                  |                        |         | Estados de Cuenta                                                        |                |                                                            |                                   |  |  |  |  |
|                                                                                                    |                                                  |                        |         | <b>Auxiliar</b>                                                          |                |                                                            |                                   |  |  |  |  |
|                                                                                                    |                                                  |                        |         | <b>Auxiliar Detaile</b>                                                  |                |                                                            |                                   |  |  |  |  |
|                                                                                                    |                                                  | No Sol Fecha           | Importe | Beneficiario                                                             | Consulta       |                                                            | Solicitudes                       |  |  |  |  |
|                                                                                                    | 28103                                            | $ 01 - 09 - 07$        |         | \$2.160.15 MIGUEL ANGEL GOMEZ HINOJOSA                                   | Detaile        |                                                            | Solicitud                         |  |  |  |  |
|                                                                                                    | 28105                                            | $01 - 09 - 07$         |         | \$4,390.78 ADOLFO CEMDEJAS ROSALES                                       | Detaile        |                                                            | Consultas<br>Modificar            |  |  |  |  |
|                                                                                                    | 28110                                            | 01-05-07               |         | \$1,200,00 ALVARO SUAREZ SORIANO                                         | Detaile        |                                                            | Cancela                           |  |  |  |  |
|                                                                                                    | 28114                                            | 01-05-07               |         | \$23,885.20 ADOLFO CENDEJAS ROSALES                                      | Detalle        |                                                            | Reembolso de Gastos               |  |  |  |  |
|                                                                                                    | 28117                                            | $ 01 - 05 - 07$        |         | \$2,800.00 ALVARO SUAREZ SORIANO                                         | Detalle        |                                                            |                                   |  |  |  |  |
|                                                                                                    | 28128                                            | $01 - 05 - 07$         |         | \$6,338.80 ALVARO SUAREZ SORIANO                                         | Detaile        |                                                            |                                   |  |  |  |  |
|                                                                                                    | 28139                                            | 01-05-07               |         | \$17,361.33 BANCO J.P. MORGAN S.A. FID                                   | Detaile        |                                                            | Cobranza                          |  |  |  |  |
|                                                                                                    | 28140                                            | $01 - 05 - 07$         |         | \$50,790.67 HIPOTECARIA SU CASITA, S.A. DE C.V.                          | Detalle        |                                                            | Pagos X Aplicar                   |  |  |  |  |
|                                                                                                    | 28141                                            | $ 01 - 05 - 07$        |         | \$10.317.56 HIPOTECARIA SU CASITA, S.A. DE C.V.                          | Detaile        |                                                            | Reporte de Cobranza               |  |  |  |  |
|                                                                                                    | 28145                                            | $01 - 08 - 07$         |         | \$417,296.33 BANCO J.P. MORGAN S.A. FID                                  | Detaile        | Pagos Recibidos Por Cliente<br>Estado de Cuenta Individual |                                   |  |  |  |  |
|                                                                                                    | 28146                                            | 01-08-07               |         | \$427.187.80 BANCO J.P. MORGAN S.A. FID                                  | Detaile        |                                                            |                                   |  |  |  |  |
|                                                                                                    | 28149                                            | 01-31-07               |         | \$25,150.50 BANDERINES Y PROCESS SIN LIMITE, S. A. DE C. V.              | Detalle        |                                                            | Clientes                          |  |  |  |  |
|                                                                                                    | 28150                                            | $01 - 31 - 07$         |         | \$48,033.20 VALE, LEVENBERG, VELIS Y ASOCIADOS, S.C.                     | Detalle        |                                                            |                                   |  |  |  |  |
|                                                                                                    | 28156                                            | 05-15-07               |         | \$16,272.50 CORPORATIVO DPIA, S.A. DE C.V.                               | Detaile        |                                                            |                                   |  |  |  |  |
|                                                                                                    | 28170                                            | 01-09-07               |         | \$1,670.53 BANCO J.P. MORGAN S.A. FID                                    | Detaile        |                                                            |                                   |  |  |  |  |
|                                                                                                    | 28184                                            | 01-31-07               |         | \$1,768.47 ELIAS MALDONADO CABALLERO                                     | Detalle        |                                                            |                                   |  |  |  |  |
|                                                                                                    | 28194                                            | $ 01 - 12 - 07 $       |         | \$6,000.00 ALVARO SUAREZ SORIANO                                         | Detalle        |                                                            |                                   |  |  |  |  |
|                                                                                                    | 28198                                            | $01 - 12 - 07$         |         | \$12,450.00 ADOLFO CENDEJAS ROSALES                                      | Detaile        |                                                            |                                   |  |  |  |  |
|                                                                                                    | 28199                                            | 01-16-07               |         | \$42,678.49 GRACIELA NEGRETE VIVANCO                                     | Detaile        |                                                            |                                   |  |  |  |  |
|                                                                                                    | 28211                                            | $01 - 10 - 07$         |         | \$413,210.22 BANCO J.P. MORGAN S.A. FID                                  | Detalle        |                                                            |                                   |  |  |  |  |
|                                                                                                    | 28212                                            | $ 01 - 10 - 07 $       |         | \$413,210.22 BANCO J.P. MORGAN S.A. FID                                  | Detaile        |                                                            |                                   |  |  |  |  |
|                                                                                                    | 22216                                            | 01.16.07               |         | \$5,209.00 between performance can be c.v.                               | <b>Datatle</b> | ப                                                          | Smart Wizard                      |  |  |  |  |
| 画                                                                                                    |                                                  |                        |         |                                                                          |                |                                                            | Removed:Unknown Device            |  |  |  |  |
| <b>B</b> Start                                                                                                    | <b>MAGIOR</b>                                    |                        |         | O ContPA   ■ Window   ■ Movimie   ■   \\Applic   B   BRACSA   B   Libro1 |                | BD-Bra                                                     | <b>◆ 中国 300∞ 2 2 2</b> 04:02 p.m. |  |  |  |  |

*Figura 4, Pantalla de Reporte Acumulado de Solicitudes de Cheque.* 

Como se muestra en la **Figura 4,** al posicionar el mouse, en el vinculo que indica **Detalle,** nos despliega la pantalla, en la que puede consultar una solicitud y ver el número de cheque y el tipo de gasto que se trate. Como se muestra en la **Figura** 

### **5.**

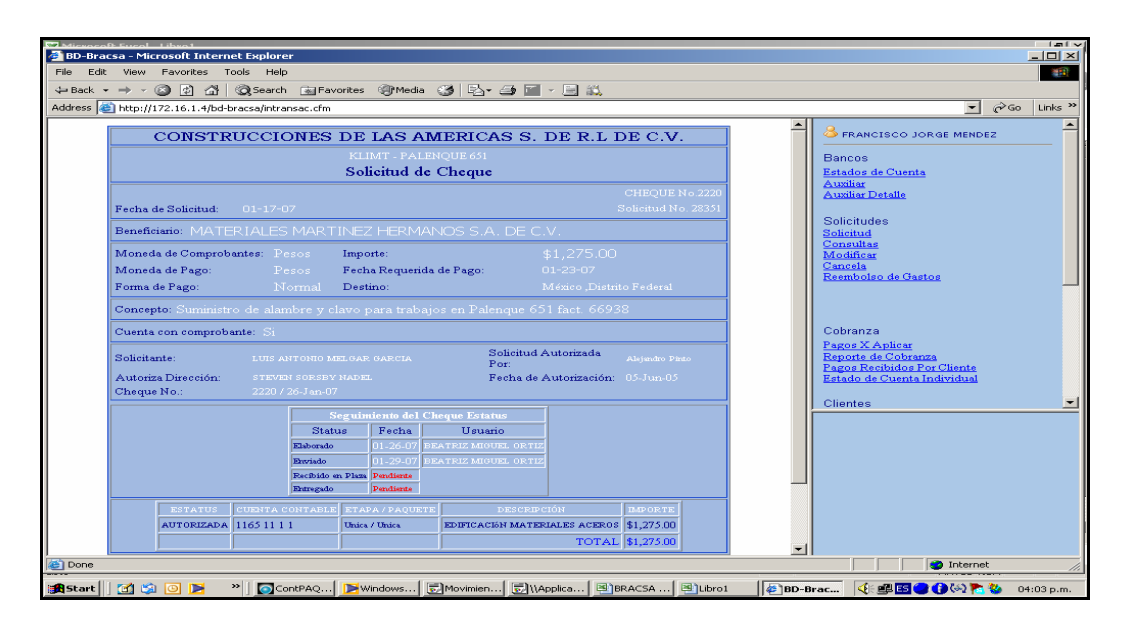

*Figura 5, Consulta de solicitud (por proveedor)* 

En cuentas por pagar se enlistan las solicitudes de cheque previamente revisadas que cumplan con los requisitos fiscales para su pago, el cual todos los jueves por la tarde el área de compras entrega a cuentas por pagar, dando un listado por empresa de las solicitudes elaboradas y autorizadas por el encargado del área que solicita el pago al proveedor. Éste debe ir acompañado por los documentos que se mencionan posteriormente.

Para poder explicar detalladamente los pasos siguientes, hago mención primeramente a lo que se dedica el departamento de compras y como opera el enlace de actividades para cumplir el procedimiento.

## **Procedimiento del área de compras.**

El área de compras es el **Responsable** de las negociaciones con proveedores y del seguimiento de todo el proceso de compra, esto es, requisiciones de mercancía, órdenes de compra, condiciones comerciales y trámites de pago.

El primer paso que realiza el departamento de compras se lleva a cabo cuando se genera la necesidad en la obra, ya sea cemento, arena, varilla, etc. Para poder saber la cantidad el área de compras realiza un tabulador de lo que necesitan, así mismo verifican su presupuesto, lo que requieren y cuántas cosas van a necesitar.

Mandan la orden de compra a un proveedor**,** como se muestra en la **Figura 6,** en la cual debe ir llenada la requisición de acuerdo al nombre de la empresa, nombre del proveedor, el folio consecutivo de la requisición de compra que asimismo

asigna el departamento de compras, y la descripción del material, así como las firmas del encargado de compras y el encargado de la obra.

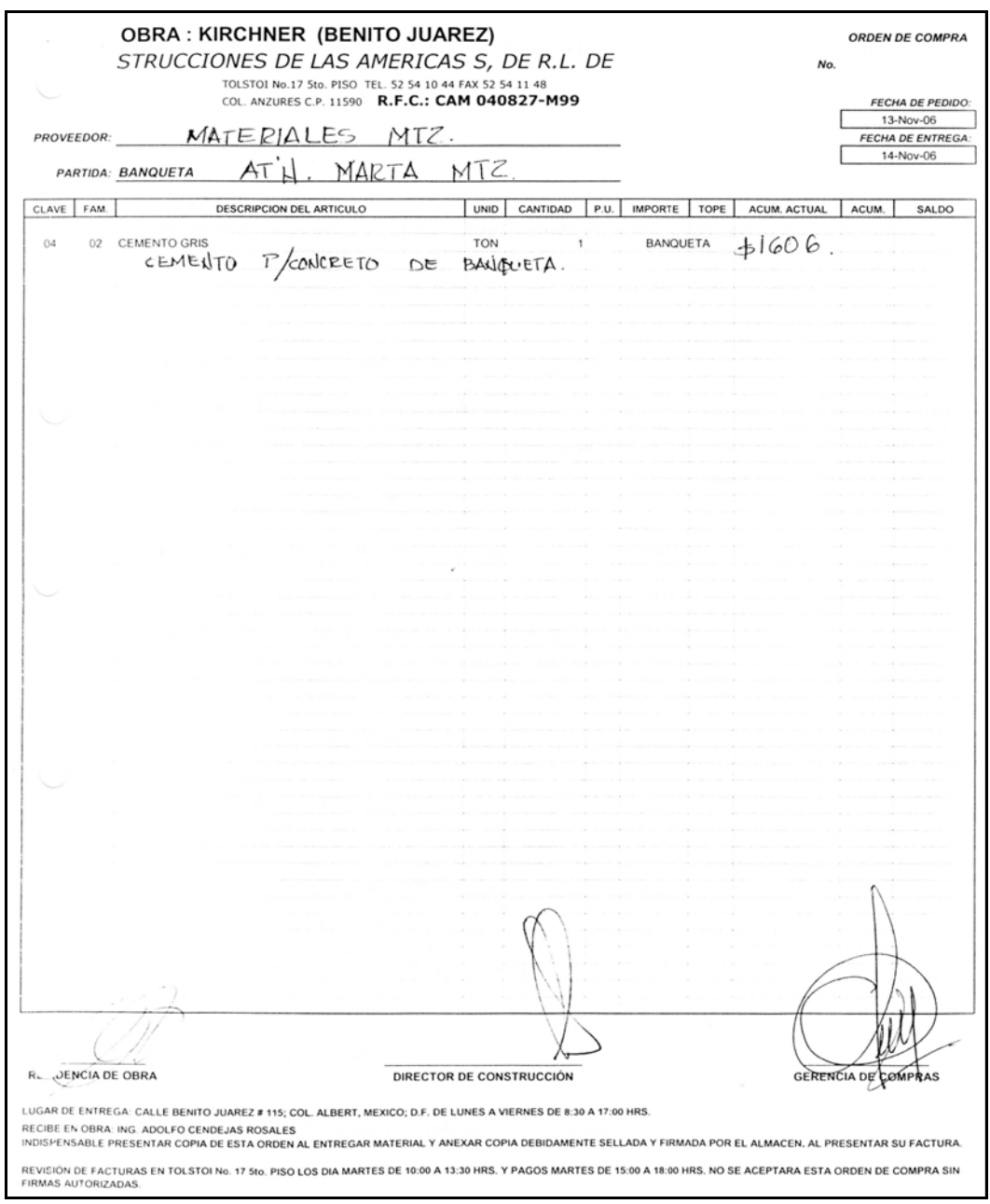

*Figura 6, Requisición de compra* 

De este modo se analiza y estudia quien ofrece el mejor precio así como días de entrega. El proveedor les indicará el presupuesto y cuando entregan el material requerido de acuerdo a lo que necesita la obra, una vez que ellos estudiaron las condiciones de crédito a 15 días o a 30 días, y verificaron el mejor presupuesto que regularmente está establecido, lo aceptan y entonces se genera la solicitud por **Bd-Bracsa 2.0**, como se muestra la **Figura 7**, que es llenada por el departamento de compras de acuerdo a sus necesidades. Es así como inicia el proceso por medio del cual debe entregar el departamento de compras al departamento de cuentas por pagar, los documentos tales como la requisición de compra, la solicitud generada por **Bd-Bracsa 2.0**, la entrada de almacén, el contrarecibo y la factura.

Solicitud de Cheque

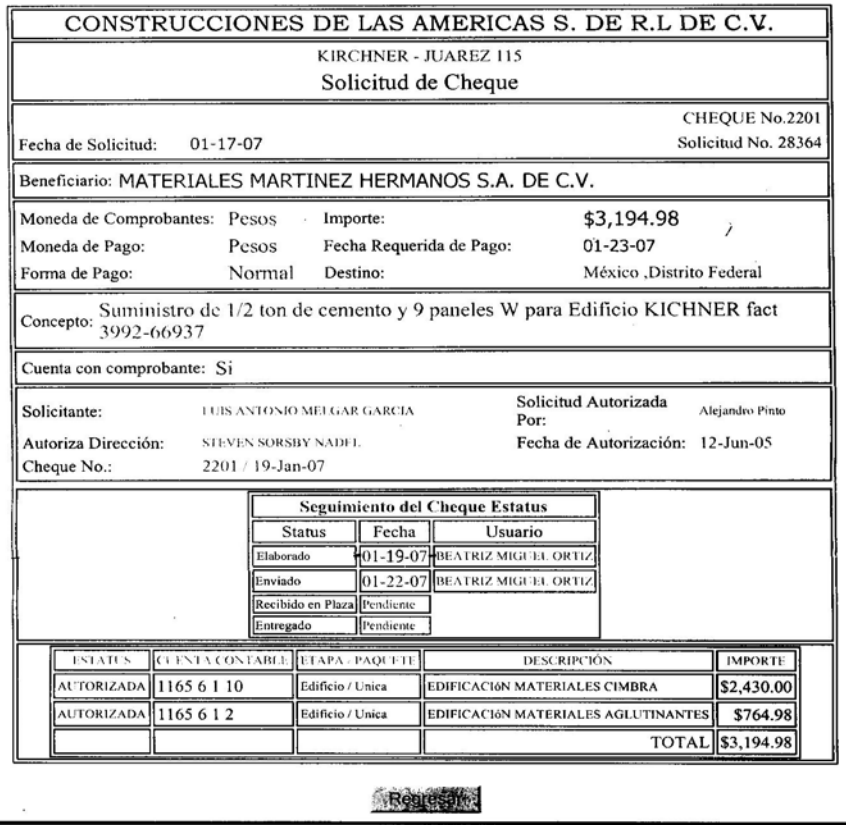

BD-Bracsa, C 2007 Version 2.0

*Figura 7, Solicitud (generada por BD-Bracsa 2.0)* 

Esta solicitud nos permite verificar el nombre de la empresa a la cual se requirió el gasto automáticamente el sistema al imprimirla nos generará esta presentación y por la cual veremos la fecha en que fue solicitado el gasto, el nombre del proveedor, el monto total y la descripción del gasto, así como la cuenta contable a la cual va a ir cargado.

Una vez que el material llega a la obra donde se genere el gasto, siempre debe haber un responsable, que en este caso le llamamos **Residente de obra.** Él verificará que la cantidad que le es entregada del material es el que está correcto en la orden de compra, así como las firmas de la gerencia de compras, del residente de obra, y asimismo se realiza la entrada del almacén como se muestra en la **Figura 8.**

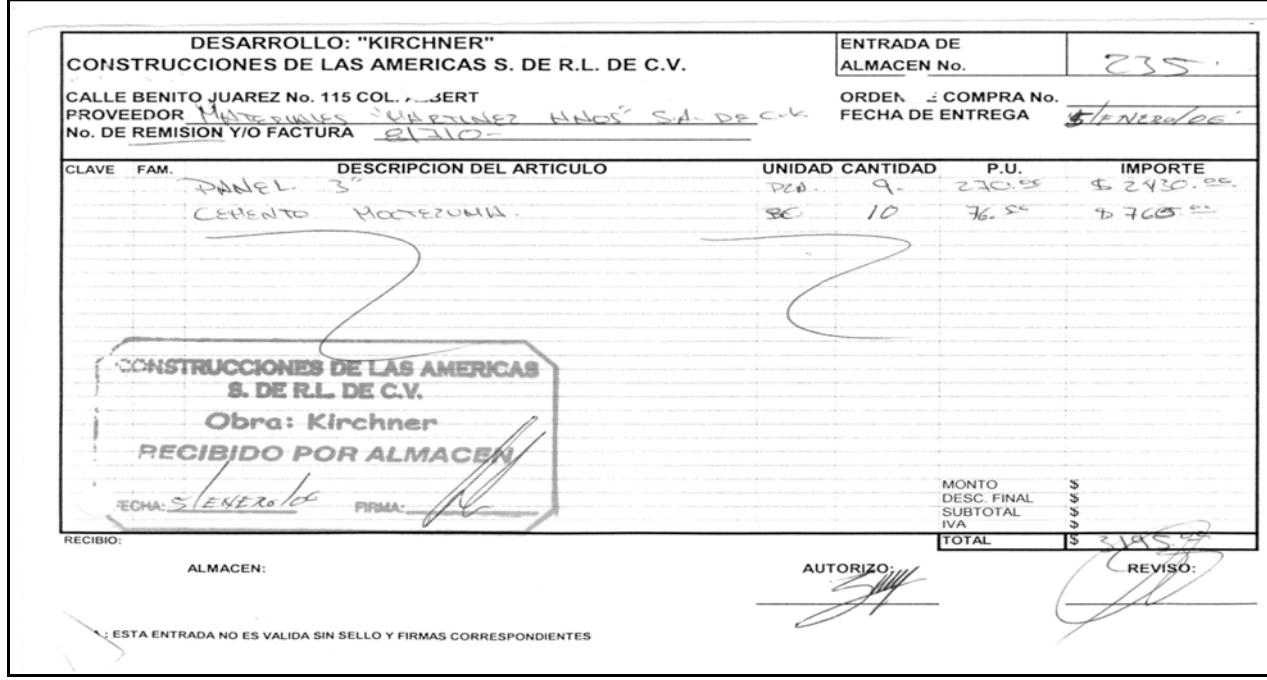

*Figura 8, Entrada de almacén* 

Este debe contar con el número consecutivo de la entrada del almacén el cual también establece el departamento de compras. También debe contener el sello de la obra, el cual debe mencionar "Construcciones de las Américas S. de R. L. de C. V.", Nombre de la Obra (por ejemplo **Kirchner),** fecha de recibido y firma, la descripción del material, el número de la factura y/o remisión o en todo caso orden

de pedido, el importe total del material, la firma de autorizado del residente de obra quien es el responsable de ésta.

Asimismo debe entregar el proveedor la factura original, y/o remisión (en el caso de que no se haya hecho el acuerdo que sea contra entrega de cheque; de ser así, entonces a la entrega del pago el proveedor hará entrega de la factura).

Una vez que el Residente hace entrega de la orden de compra, entrada de almacén etc, entonces se le hace entrega al proveedor de un **CONTRARECIBO**, como se muestra en la **Figura 9.** 

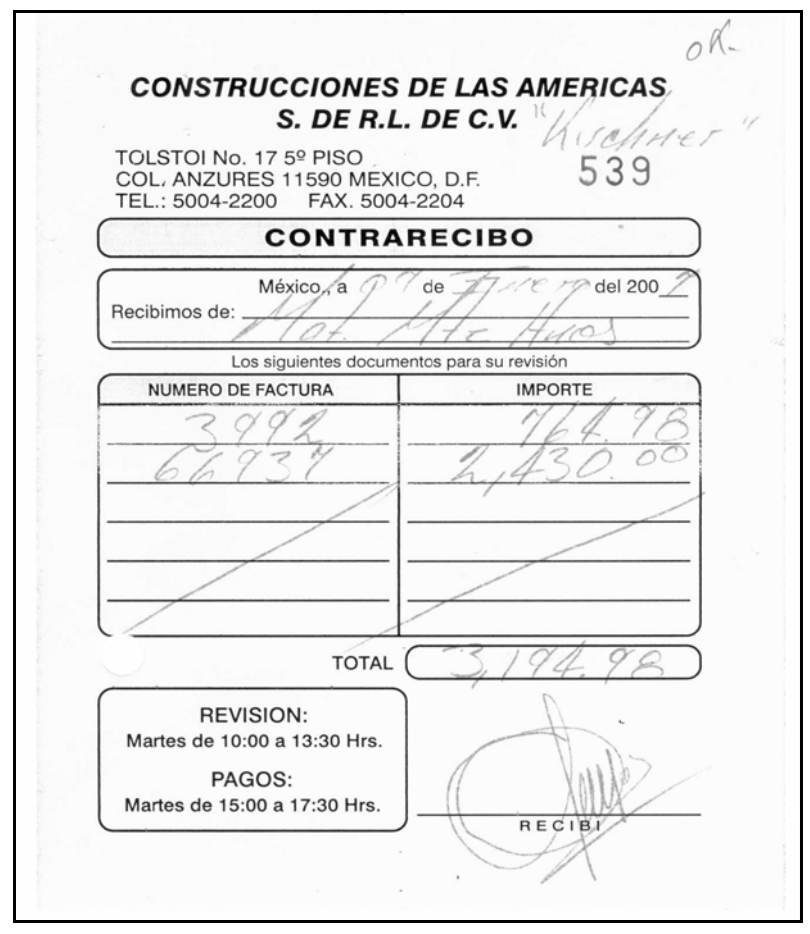

*Figura 9, Contrarecibo* 

El proveedor entregará el contrarecibo el día que esté programado el pago, éste debe contener los datos de la empresa a la cual está generado el gasto, la fecha en la cual fue entregado el material, el nombre del proveedor, los números de factura, y/o remisión, el importe total de cada una de ellas y la firma del proveedor. El residente de obra canaliza los documentos al departamento de compras para poder programar el pago en el sistema **Bd-Bracsa 2.0**. El cual tuvo que haber estado programado de acuerdo a las condiciones de crédito las cuales establecieron el departamento de compras y el proveedor.

Por ultimo, lo más importante, la factura, la que será entregada al departamento de cuentas por pagar. (La factura debe contener todos los requisitos que marca el **Art. 29-A del Código Fiscal de la Federación**)**,** que son los siguientes.

### **Requisitos de los documentos fiscales.**

I*. Contener impreso el nombre, denominación o razón social, domicilio fiscal y clave del RFC, de quien los expida. Tratándose de contribuyentes que tengan más de un local o establecimiento, deberán señalar en los mismo el domicilio del local o establecimiento en el que se expidan los comprobantes.* 

*II. Contener impreso el número de folio.* 

*III. Lugar y fecha de expedición.* 

*IV. Clave del Registro Federal de Contribuyentes de la persona a favor de quien se expida.* 

*V. Cantidad y clase de mercancías o descripción del servicio que amparen.* 

*VI. Valor unitario consignado en número e importe total consignado en número o letra, así como el monto de los impuestos que en los términos de las disposiciones fiscales deben trasladarse, desglosado por tasa de impuestos, en su caso.* 

*VII. Número y fecha del documento aduanero, así como la aduana por la cual se realizó la importación, tratándose de ventas, de primera mano de mercancías de importación.* 

*VIII. Fecha de impresión y datos de identificación del impresor autorizado.* 

Las facturas son acompañadas por notas de remisión u orden de pedido, como se muestra en las **Figuras 10, 10-1,10-2,10-3,** a continuación.

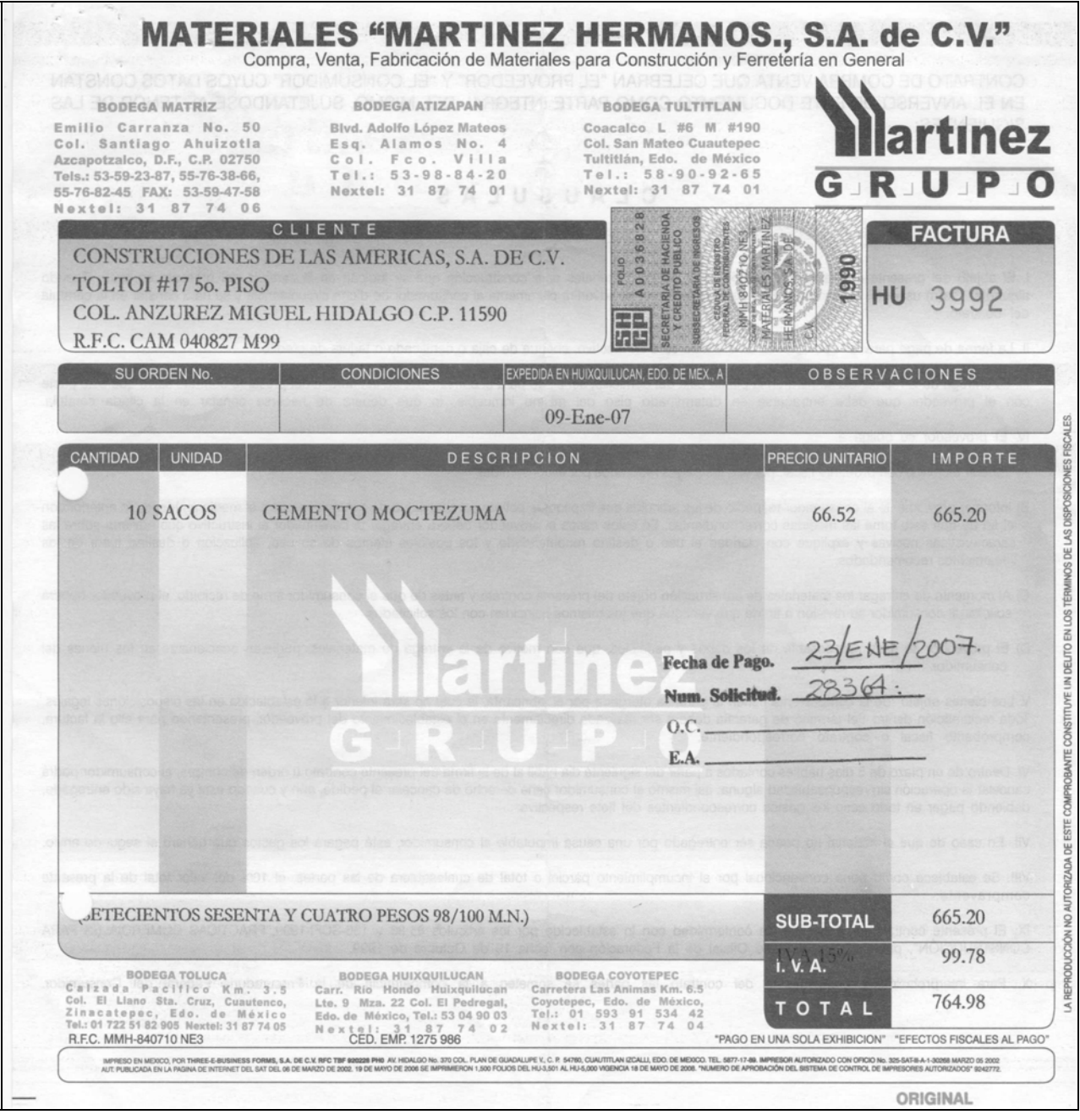

*Figura 10, Factura 3992 proveedor Materiales Martínez Hermanos* 

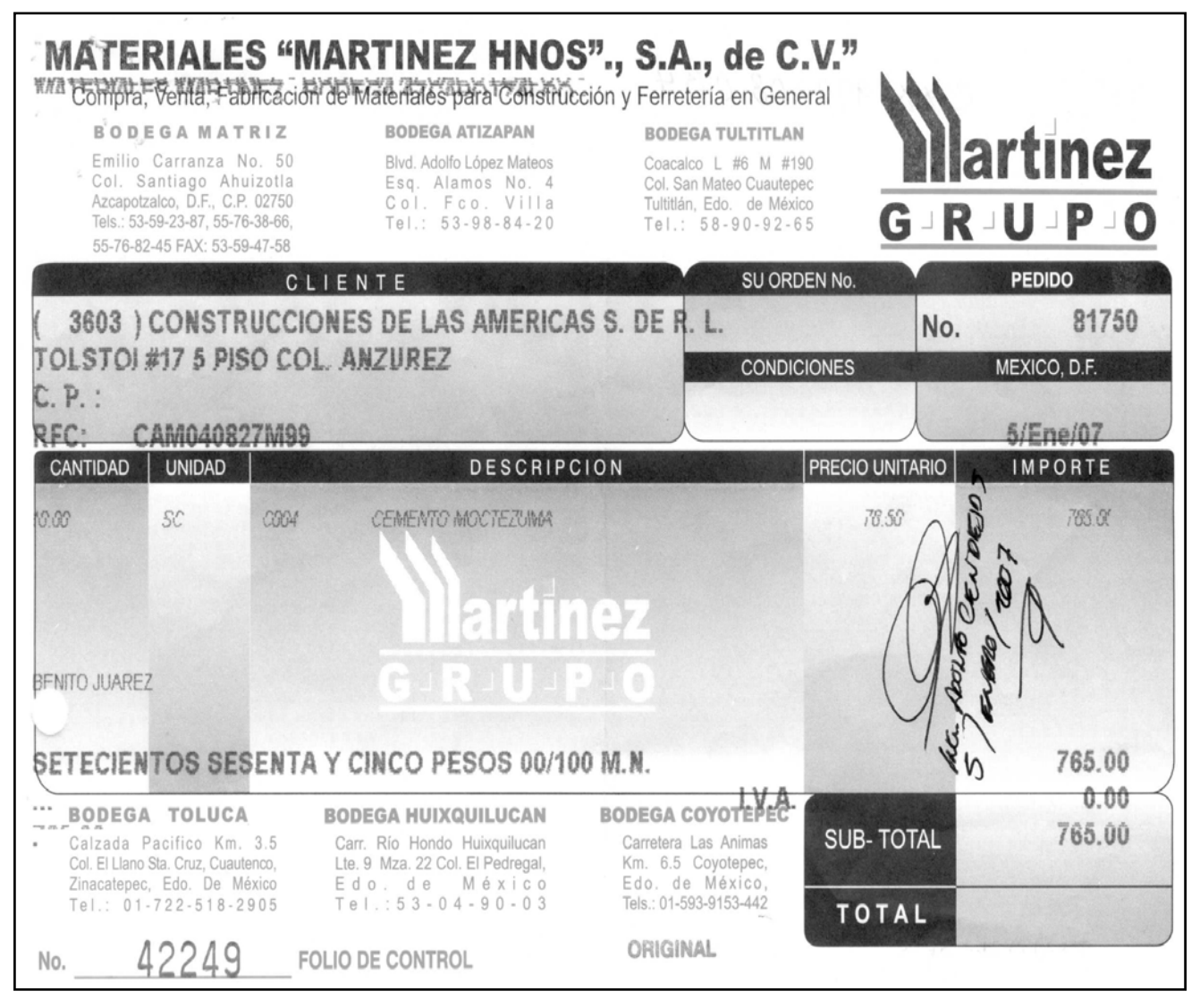

*Figura 10-1, Pedido 81750* 

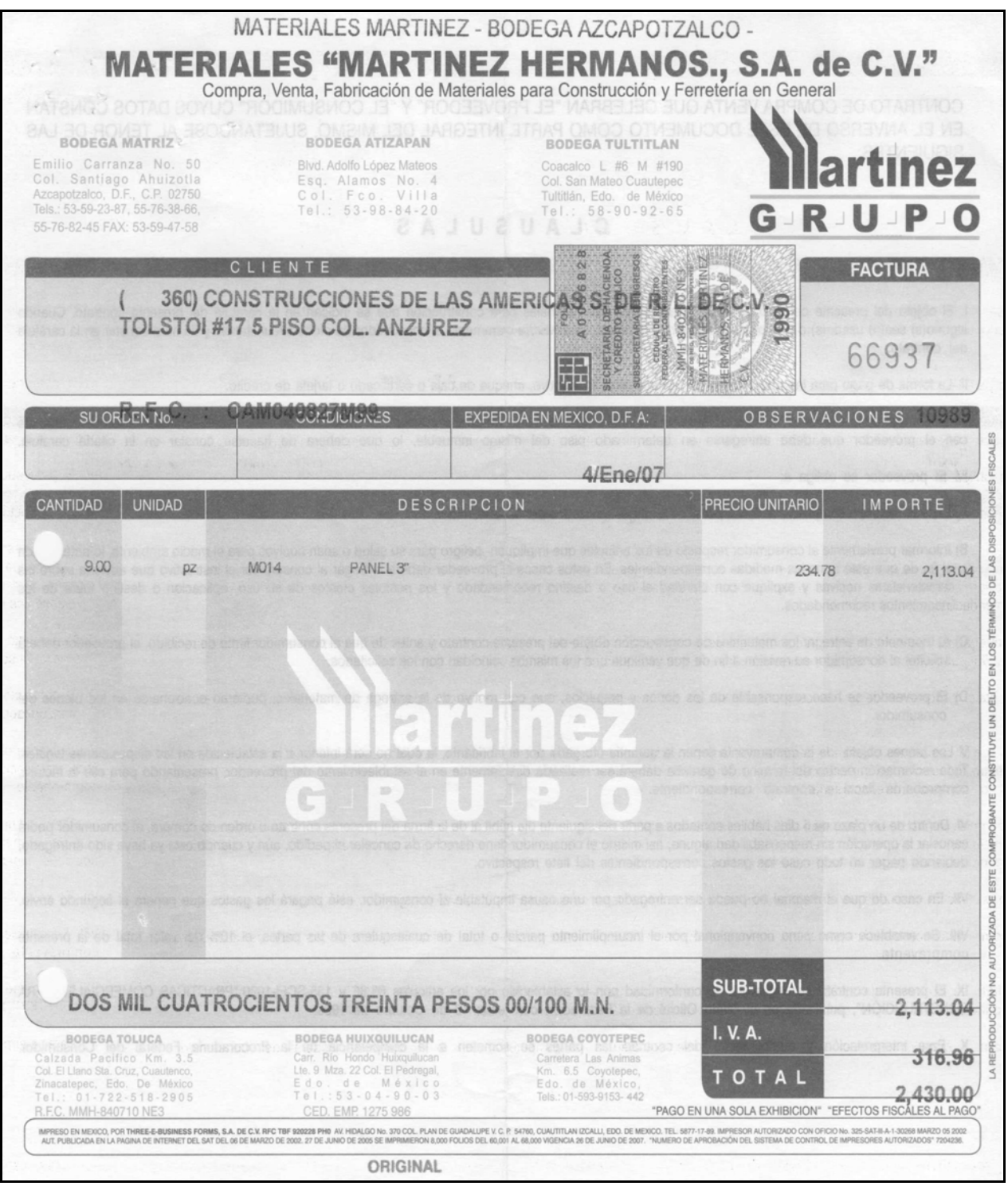

*Figura 10-2, Factura 66937*

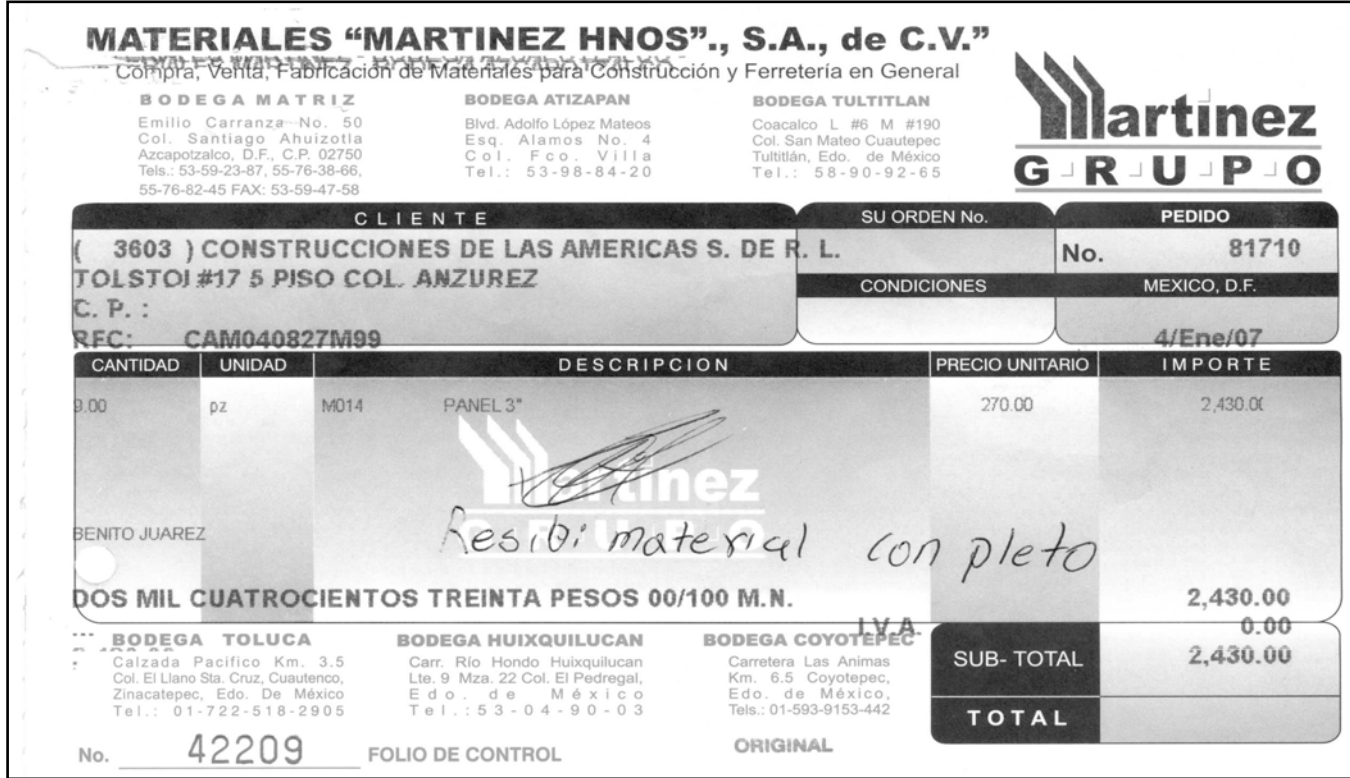

*Figura 10-3, Pedido 81710* 

Una vez que se revisan los requisitos fiscales que debe contener cada factura para poder contabilizar, se ingresa al sistema informático **BD-Bracsa 2.0,** y en la parte superior derecha como lo muestra la **Figura 11***,* en la opción de **Cheques, Elaboración,** pulso el botón derecho del ratón (o doy un *clic* derecho al *mouse*) y automáticamente me despliega la siguiente pantalla:

## **Procedimiento de cheques por elaborar**

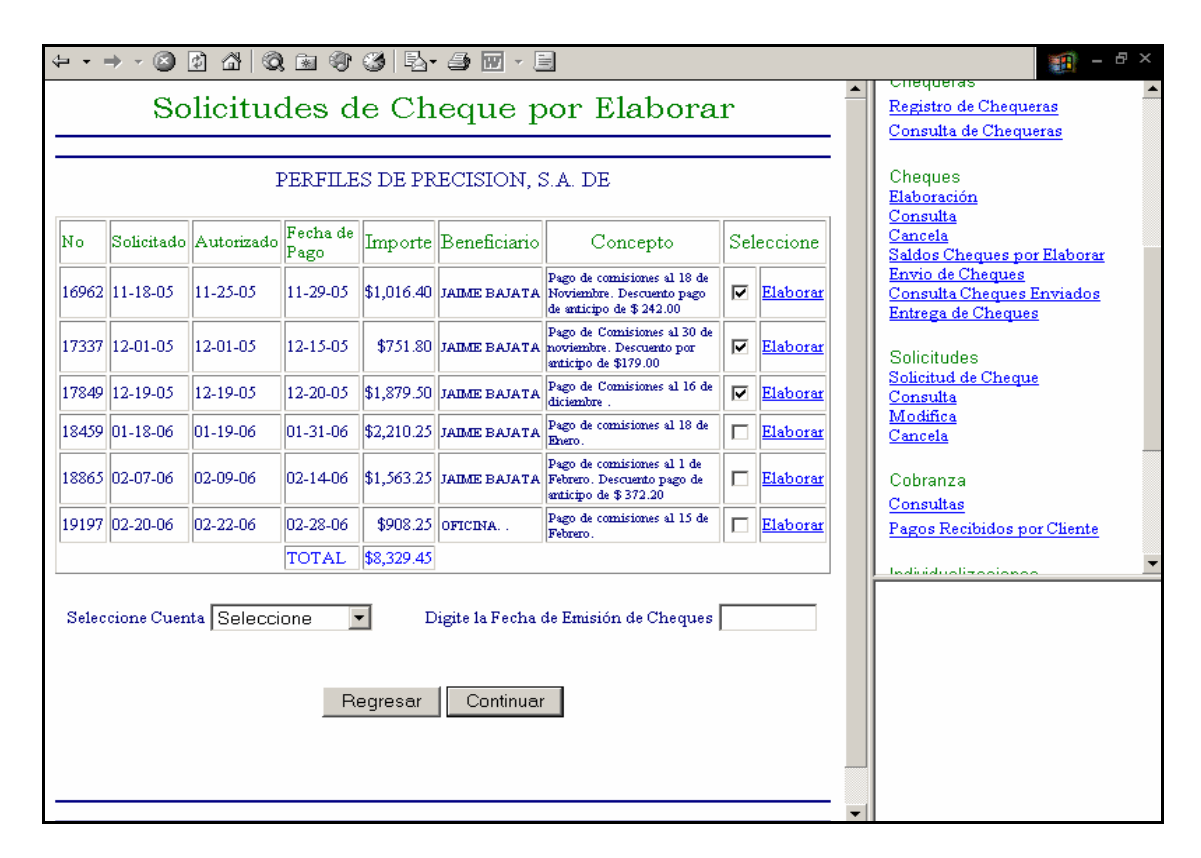

*Figura 11, Solicitudes de cheque por elaborar* 

Esta pantalla sirve para la verificación de datos que automáticamente se procesan, porque una vez que es autorizada la solicitud para pago por el departamento de compras y el área de tesorería, se asigna un número de cheque consecutivo por cada una de las solicitudes, con el que se genera este reporte. Cuando se revisa este acumulado de cheques por elaborar, se copia y se pega en una hoja de trabajo de Excel©® para poder hacer una integración de todas las solicitudes. Después, inserto una columna del lado derecho en la que se indica si el cheque cuenta con factura original y todo los documentos anteriormente mencionados.

En caso de que el comprobante no fuera entregado se hará mención que será contra entrega de cheque. Por ejemplo se muestra a continuación la **Figura 12***.*

| $-9 - (4 - 10) =$<br>17jul [Modo de compatibilidad] - Microsoft Excel<br><b>Fin</b> |                              |                |                             |                              |                          |                          |         |                                                                             |                                                       |           | $\mathbf{x}$<br>面                            |                                                                |                         |
|-------------------------------------------------------------------------------------|------------------------------|----------------|-----------------------------|------------------------------|--------------------------|--------------------------|---------|-----------------------------------------------------------------------------|-------------------------------------------------------|-----------|----------------------------------------------|----------------------------------------------------------------|-------------------------|
|                                                                                     | Inicio                       | Insertar       |                             | Diseño de página             | Fórmulas                 | Datos                    | Revisar | Vista                                                                       |                                                       |           |                                              |                                                                | <b>世 文</b>              |
|                                                                                     | ¥<br>E <sub>E</sub><br>Pegar | Arial<br>N K S | $-8$<br>田                   | $- A \Lambda$<br>$- 3 - A -$ | ▀<br>$\equiv$<br>国国<br>扂 | E<br>$\frac{1}{2}$<br>使相 | 国·      | Moneda<br>$*_{00}^{9} *_{00}^{98}$<br>% 000<br>$s -$                        | Fig Formato condicional ~<br>Dar formato como tabla ~ |           | ansertar *<br>Eliminar *                     | $\Sigma$ -<br>A.<br>$\vert \overline{\psi} \vert$ -<br>Ordenar | <b>Buscar v</b>         |
|                                                                                     | Î                            |                |                             | 15                           |                          |                          |         | $\overline{G}$                                                              | Estilos de celda ~                                    |           | Formato -                                    | 2 * y filtrar * seleccionar *                                  |                         |
|                                                                                     | Portapapeles <sup>5</sup>    |                | Fuente                      |                              | Alineación               |                          | Tý.     | Número                                                                      | Estilos                                               |           | Celdas                                       | Modificar                                                      |                         |
|                                                                                     | F21                          |                | (m)<br>۰                    | $f_x$<br>55269               |                          |                          |         |                                                                             |                                                       |           |                                              |                                                                | $\overline{\mathbf{x}}$ |
|                                                                                     | $\mathsf{A}$                 | B              | C                           | D                            | E                        | F                        |         | G                                                                           |                                                       |           | H                                            |                                                                |                         |
|                                                                                     |                              | <b>No</b>      | Solicitado                  | Autorizado                   | Fecha de Pago            | Importe                  |         |                                                                             | Beneficiario                                          |           |                                              |                                                                |                         |
| $\overline{2}$                                                                      | <b>BracArrend</b>            |                | 33136 07/10/2007            | 07-13-07                     | $07 - 17 - 07$           |                          |         | \$869,00 ISRAEL NAVARRO ZARAZUA                                             |                                                       |           | Original                                     |                                                                |                         |
| 3                                                                                   | <b>BracArrend</b>            | 33251          | 07/12/2007                  | 07-13-07                     | $07 - 17 - 07$           |                          |         | \$5,657,58 BBVA BANCOMER, S.A.                                              |                                                       |           | Impuestos                                    |                                                                |                         |
| 4                                                                                   |                              |                |                             |                              |                          |                          |         |                                                                             |                                                       |           |                                              |                                                                |                         |
| 5                                                                                   | <b>BracMex</b>               |                | 33016 07/04/2007 07/06/2007 |                              | 07-17-07                 |                          |         | \$13,388.14 COMUNICACIONES NEXTEL DE MEXICO, S.A. DE C.VOriginal            |                                                       |           |                                              |                                                                |                         |
| 6                                                                                   | <b>BracMex</b>               |                | 33119 07/10/2007 07/10/2007 |                              | 07-17-07                 |                          |         | \$2,125.99 FIPROS, S.A DE C.V.                                              |                                                       |           | Original                                     |                                                                |                         |
|                                                                                     | <b>BracMex</b>               |                | 33121 07/10/2007            | $07 - 13 - 07$               | $07 - 17 - 07$           |                          |         | \$4,659.00 VON WOBESER Y SIERRA, S.C.                                       |                                                       |           | vs entrega de cheque                         |                                                                |                         |
| 8                                                                                   | <b>BracMex</b>               |                | 33122 07/10/2007            | $ 07 - 13 - 07$              | $07 - 17 - 07$           |                          |         | \$43,206.57 INVERSIONES E INMOBILIARIA MARA S.A.                            |                                                       |           | Original                                     |                                                                |                         |
| 9                                                                                   | <b>BracMex</b>               |                | 33123 07/10/2007 07-13-07   |                              | $07 - 17 - 07$           |                          |         | \$26.018.19 MANTENIMIENTO TEFIMA S.A DE C.V                                 |                                                       |           | Original                                     |                                                                |                         |
| 10                                                                                  | <b>BracMex</b>               |                | 33142 07/11/2007            | 07-13-07                     | 07-17-07                 |                          |         | \$22.292.75 LOURDES ESTELA ROJAS ARRAZOLA                                   |                                                       |           | Original                                     |                                                                |                         |
| 11                                                                                  | <b>BracMex</b>               |                | 33145 07/11/2007            | 07/11/2007                   | 07-13-07                 |                          |         | \$4,806,72 HD MEXICO, S.A. DE C.V.                                          |                                                       |           | Original                                     |                                                                |                         |
| 12                                                                                  | <b>BracMex</b>               |                | 33244 07/12/2007 07-13-07   |                              | $07 - 17 - 07$           |                          |         | \$3,090.00 COMERCIALIZADORA BLASON, S.A. DE C.V.                            |                                                       |           | Original                                     |                                                                |                         |
| 13                                                                                  |                              |                |                             |                              |                          |                          |         |                                                                             |                                                       |           |                                              |                                                                |                         |
| 14                                                                                  | Conjunto                     |                | 32564 06-19-07              | $06 - 22 - 07$               | 06-26-07                 |                          |         | \$8,970.00 SYRQUIN Y ASOCIADOS, S.C.                                        |                                                       |           | Original                                     |                                                                |                         |
| 15<br>16                                                                            | Conjunto                     |                | 33135 07/10/2007 07-13-07   |                              | $07 - 17 - 07$           |                          |         | \$8,970,00 SYRQUIN Y ASOCIADOS, S.C.                                        |                                                       |           | Original                                     |                                                                |                         |
| 17                                                                                  |                              |                | 27549 12/07/2006 07/06/2007 |                              | 12/12/2006               |                          |         | \$20,700.00 LADRILLOS EN REMOJO, S.A. DE C.V.                               |                                                       |           |                                              |                                                                |                         |
|                                                                                     | Americas<br>18 Americas      |                | 28475 01-18-07              | 07/06/2007 01-23-07          |                          |                          |         | \$7,486,50 CORPORATIVO DPIA, S.A. DE C.V.                                   |                                                       |           | vs entrega de cheque                         |                                                                |                         |
|                                                                                     | 19 Americas                  |                | 28478 01-18-07              | 07/06/2007 01-23-07          |                          |                          |         | \$7,486.50 CORPORATIVO DPIA, S.A. DE C.V.                                   |                                                       |           | vs entrega de cheque                         |                                                                |                         |
| 20                                                                                  | Americas                     |                | 28479 01-18-07              | 07/06/2007 01-23-07          |                          |                          |         | \$8.136.25 CORPORATIVO DPIA, S.A. DE C.V.                                   |                                                       |           | vs entrega de cheque<br>vs entrega de cheque |                                                                |                         |
| 21                                                                                  | Americas                     |                | 32173 05-31-07              | 07/06/2007 07/10/2007        |                          |                          |         | \$55,269,00 LUZ Y FUERZA DEL CENTRO                                         |                                                       | copia     |                                              |                                                                |                         |
|                                                                                     | 22 Americas                  |                | 32455 06-13-07              | 07/06/2007 07/10/2007        |                          |                          |         | \$24,862.26 DISTRIBUCION INTERCERAMIC, S.A. DE C.V.                         |                                                       |           | Original                                     |                                                                |                         |
| 23                                                                                  | Americas                     |                | 32657 06-21-07              | 06-29-07                     | 06-26-07                 |                          |         | \$3.611.40 NOTARIA 230 S.C.                                                 |                                                       |           | vs entrega de cheque                         |                                                                |                         |
|                                                                                     | 24 Americas                  |                | 32829 06-27-07              | 07/06/2007                   | 07/10/2007               | \$29,309.34              |         | SANITARIOS, AZULEJOS Y RECUBRIMIENTOS S.A. DiOriginal                       |                                                       |           |                                              |                                                                |                         |
| 25                                                                                  | Americas                     |                | 32961 07/03/2007            | 07/06/2007                   | 07/10/2007               |                          |         | \$65,395.89 DISTRIBUIDORA TAMEX S.A. DE C.V.                                |                                                       |           | Original                                     |                                                                |                         |
| 26                                                                                  | Americas                     |                | 32996 07/04/2007            | 07/06/2007                   | 07/10/2007               |                          |         | \$53,009.25 SALVADOR SANCHEZ HERNANDEZ                                      |                                                       |           | vs entrega de cheque                         |                                                                |                         |
| 27                                                                                  | Americas                     |                | 32997 07/04/2007            | 07/06/2007                   | 07/10/2007               |                          |         | \$59,093.79 DISTRIBUIDORA DE PLAFONES Y PANELES DE YESIvs entrega de cheque |                                                       |           |                                              |                                                                |                         |
| 28                                                                                  | Americas                     |                | 33035 07/05/2007            | 07-13-07                     | 07/10/2007               |                          |         | \$22,000,00 PINTURAS MARVIC, S.A. DE C.V.                                   |                                                       |           | Original                                     |                                                                |                         |
| 29                                                                                  | Americas                     |                | 33038 07/05/2007            | 07-13-07                     | $07 - 17 - 07$           |                          |         | \$10,760.00 MATERIALES MARTINEZ HERMANOS S.A. DE C.V.                       |                                                       |           | Original                                     |                                                                |                         |
|                                                                                     | 30 Americas                  |                | 33039 07/05/2007 07-13-07   |                              | 07-17-07                 |                          |         | \$9,080.68 PLUMBERS CENTER S.A. DE C.V.-                                    |                                                       |           | Original                                     |                                                                |                         |
|                                                                                     | $H \leftrightarrow H$ Hoja2  |                |                             |                              |                          |                          |         |                                                                             |                                                       |           |                                              |                                                                |                         |
| Listo                                                                               |                              |                |                             |                              |                          |                          |         |                                                                             |                                                       |           | 田口凹 115% →                                   | 0                                                              | $\bigoplus$             |
|                                                                                     | $H$ Inicio                   |                | ede »                       | KINGST                       | [w] trabajo              |                          |         | [M] cxc [Mo<br>SCANNER                                                      | MSN Ho                                                | WE KINGST | Microso                                      | ES(                                                            | 09:49 a.m.              |
|                                                                                     |                              |                |                             |                              |                          |                          |         |                                                                             |                                                       |           |                                              |                                                                |                         |

*Figura 12, Integración de solicitudes previamente revisadas para envío de autorización de pago.* 

Una vez terminado de analizar cada solicitud de pago, envío la relación por correo electrónico a la encargada del área de Tesorería, la Lic. Beatriz Miguel Ortiz (bmiguel@bracsa.com), y a la Gerente de General, la C. P. Lorena de la Concha para su aprobación, todos los viernes antes de las 10:00 AM, ya que los pagos se realizan los días martes a partir de las 3:00 PM a las 6:00 PM los que son entregados a cada proveedor por el área de caja.
En el caso de solicitudes que fueron autorizadas los viernes por la tarde, envío un anexo el día lunes por la mañana, a la encargada de tesorería la Lic. Beatriz Miguel Ortiz.

La Lic. Beatriz, se encargará de generar los pagos, los cheques (certificados o normales y/o las transferencias), y sucesivamente, tesorería entregará copia del comprobante de transferencia y/o de la póliza cheque para seguir el procedimiento de contabilización de esos pagos.

Existen además políticas de pago a proveedores que a continuación describo.

### **Políticas de pago a proveedores.**

"1.- Los Contadores no podrán modificar el listado de solicitudes de pago que hayan enviado al área de Tesorería y no podrán enviarlo después del día y hora señalados. Por lo que solicitamos consideren este punto.

2.- Toda solicitud registrada en el archivo de pagos enviado a Tesorería, deberá estar previamente autorizada en el **BD-Bracsa 2.0**.

3.- No se deberá elaborar ningún cheque en plaza, hasta que la Tesorería Corporativa valide y confirme el listado enviado por cada contador. Esta validación deberá ser a través de correo electrónico.

4.- Los cheques para pago del día martes en las plazas se elaborarán únicamente los lunes, por ningún motivo en otro día, por lo que deberán llevar la fecha del martes. Pero por ningún motivo se expedirán cheques posfechados fuera de este punto.

5.-El día de pago para proveedores, acreedores y reembolsos de gasto, en todas las plazas, será el martes en un horario de 3 a 6 de la tarde.

6.- No se entregarán cheques de proveedores, acreedores o reembolsos fuera del día señalado para pago.(Martes), ya que los saldos finales en las cuentas de cada plaza que resulten por no haberse presentado algún proveedor por su cheque se utilizará por la tesorería corporativa.

7.- Cuando se trate de pagos de nómina semanal se deberá enviar la relación de pagos (para su fondeo) al área de Tesorería el día jueves antes de las 6 PM.

8.- Se deberá informar al área de Tesorería, el importe para el pago de impuestos; dos días hábiles anteriores de la fecha de pago.

9.- El pago de comisiones se efectuará por medio de transferencias electrónicas.

10.- Todas las solicitudes con forma de pago transferencia, deberán tener como destino México, no importando la plaza, validando que las cuentas de pago sean

de BBVA Bancomer. Si los datos registrados en la solicitud no corresponden al beneficiario o no existen, el pago se programará hasta el siguiente martes.

11.- Los cheques se deberán certificar el mismo día de la fecha de pago, confirmando los saldos en las cuentas, ya que son descontados de manera inmediata.

12.- En caso de la cancelación de algún cheque, deberá ser reportado al área de Tesorería para su control.

13.-Se deberá llevar una conciliación bancaria diaria en cada plaza.

14.- Todos los viernes deberá enviarse por correo electrónico las conciliaciones bancarias diaria de cada plaza al área de Tesorería.

15.- Los Contadores de cada plaza son los responsables del resguardo y custodia de los cheques."<sup>2</sup>

Una vez autorizados los pagos como se acaba de describir, ingresamos al sistema **ContPAQ©®**, el cual permite contabilizar las cuentas por pagar, así como otras funciones más.

 $2$  Manuales y procedimientos de Bracsa de México S.A. DE C.V.

# **Concepto del sistema ContPAQ©®.**

**ContPAQ©®,** es una herramienta que permite obtener información contable, financiera y fiscal de la empresa. Está diseñado para facilitar el trabajo y hacer mas eficiente la toma de decisiones de la compañía a nivel directivo y gerencial, de una manera rápida y oportuna.

# **Módulos de acceso al sistema ContPAQ©®.**

- Catálogo de cuentas
- Pólizas
- Reportes Financieros y Auxiliares
- Reportes Fiscales (Régimen General de Ley, Régimen Simplificado y Pequeños
- Contribuyentes)
- Control y Depreciación de activos fijos
- Devolución de IVA
- Presupuestos
- Reexpresión de Estados Financieros (Boletín B-10)
- Centros de costos
- Grupos Estadísticos
- Prepólizas
- Hoja Electrónica Financiera y Fiscal

### **Principales características de ContPAQ©®.**

- Multiempresa, permite crear las empresas que se necesiten sin costo adicional.
- Multimoneda, permite generar los ajustes por diferencia cambiaria, por cada moneda y por periodo.
- Hoja electrónica que permite realizar cédulas y reportes a la medida.
- Periodos abiertos evitando cierres mensuales.

• Importación y exportación en línea o archivo texto hacia sistemas desarrollados por terceros.

- Integración total a AdminPAQ (Facturación, Compras, Inventarios, CXC y CXP) , CheqPAQ (Tesorería y Bancos) y NomiPAQ (Nómina) .
- Cuentas de orden para llevar el control de información fiscal y contable por separado.
- Reportes fiscales para presentar pagos provisionales, ajustes y declaración anual.
- Centros de costos para organizar gastos e ingresos por departamento ó sucursales.
- Manejo de régimen simplificado y pequeños contribuyentes
- Diez métodos de presupuestos diferentes.
- Modelos financieros en Excel©®, para el control y depreciación de activos fijos.
- Actualización del sistema por internet.
- Incluye una herramienta para dudas en el uso del sistema llamada "Mi Asesor".
- •Manual electrónico.
- Impresión rápida en modo texto para impresoras de matriz de punto.

### **Funciones de ContPAQ©®.**

**1.-** Proporciona la característica vital de la actualización en línea, lo que permite tener toda la información al día y así conocer la utilidad o pérdida del ejercicio, saldos actuales y movimientos del ejercicio y del periodo.

 **2.-** Permite estructurar el catálogo de cuentas a varios niveles ya que es posible tener hasta 999 niveles de cuentas y subcuentas además de un código alfanumérico de 20 dígitos.

**3.-** Realiza la reexpresión de Estados Financieros (Boletín B-10) por medio del método de índices, en el cual su objetivo es corregir los renglones más significativos que se ven afectados por la inflación como la actualización del activo y su amortización, del capital contable, el efecto por posición monetaria etc.

**4.-** Permite definir modelos de pólizas (Prepólizas) como ayuda para agilizar la captura de aquéllas que son repetitivas o con un importe de distribución entre diferentes cuentas.

**5**.- Concentra saldos de varias compañías para la obtención de Estados Financieros Consolidados.

**6.-** Permite desarrollar reportes a la medida y con diversos formatos.

**7.-** Protege información al contar con claves de usuarios, permitiéndole definir accesos, para cada una de las opciones del sistema.

**8.-** Calcula los pagos provisionales (mensual o trimestral), el ajuste (semestral) y la declaración anual del ISR, Impuesto al Activo e IVA; así se puede obtener información fiscal en forma rápida y sencilla con el módulo de reportes fiscales.

La información es obtenida directamente de la contabilidad. **9.-** Proporciona toda la información para solicitar la devolución de IVA ante Hacienda, inclusive genera los dispositivos magnéticos.

**10.-** Permite registrar cada uno de los activos fijos que se utiliza en la empresa, generando el cálculo de la depreciación contable y fiscal de acuerdo a los datos proporcionados para cada activo fijo y mediante una cédula donde además incluye información referente a la base IMPAC (Impuesto al Activo).

**11.-** Ofrece la obtención de los reportes para régimen simplificado y el régimen de pequeños contribuyentes. La información es obtenida directamente de la contabilidad.

**12.-** Permite registrar a las cuentas deseadas, presupuestos para cada mes de cualquier ejercicio, permitiendo obtener estados financieros comparativos de saldos contra presupuesto**.**

**13.-** Identifica porciones dentro de una compañía para las cuales se llevan registros contables separados, se pueden obtener Estados Financieros por departamento o reportes como: Análisis de gastos o ingresos, Estado de resultados y Balance por cada centro de costo.

**14.-** Permite por medio de cuentas estadísticas, concentrar o relacionar información de diversas cuentas o grupos de cuentas, obteniendo información como: Utilidad, IVA neto, análisis de gastos o ingresos, de clientes, entre otros.

**15.-** Genera toda la información necesaria para el control contable financiero y fiscal de la empresa por medio de una hoja financiera basada en Excel©®, que permite obtener información directamente de la contabilidad. Con esto se pueden elaborar hojas de trabajo, reportes gerenciales y modelos financieros esenciales en la toma de decisiones.

**16.-** Genera en forma automática la póliza de ajuste por diferencia cambiaria, calculando la utilidad o pérdida cambiaria.

**ContPAQ©®,** es un sistema, contable, financiero y fiscal, fácil, sencillo, pero sobre todo eficaz.

### **Acceso a ContPAQ©®.**

La contabilidad de cuentas por pagar es una de las otras funciones que complementa, este proceso, para su contabilización, consulto en **BD- Bracsa 2.0**, las solicitudes de pago que fueron o no autorizadas, ya que uno de los procedimientos y políticas de esta empresa es contabilizar conforme a solicitud, ya que la demanda por mes de cada pago a proveedor es muy alta. El proceso es imprimir cada solicitud, y el paso para entrar a cada solicitud se mencionó anteriormente en la, **Figura 4.**

El sistema da la opción de imprimir para proseguir a su contabilización. Una vez que se cuenta con todas las solicitudes por empresa, se accede al sistema **ContPAQ©®,** como lo muestra la **Figura 13.**

Indicando Nombre del Usuario y Clave de acceso, en el cual me despliega esta pantalla.

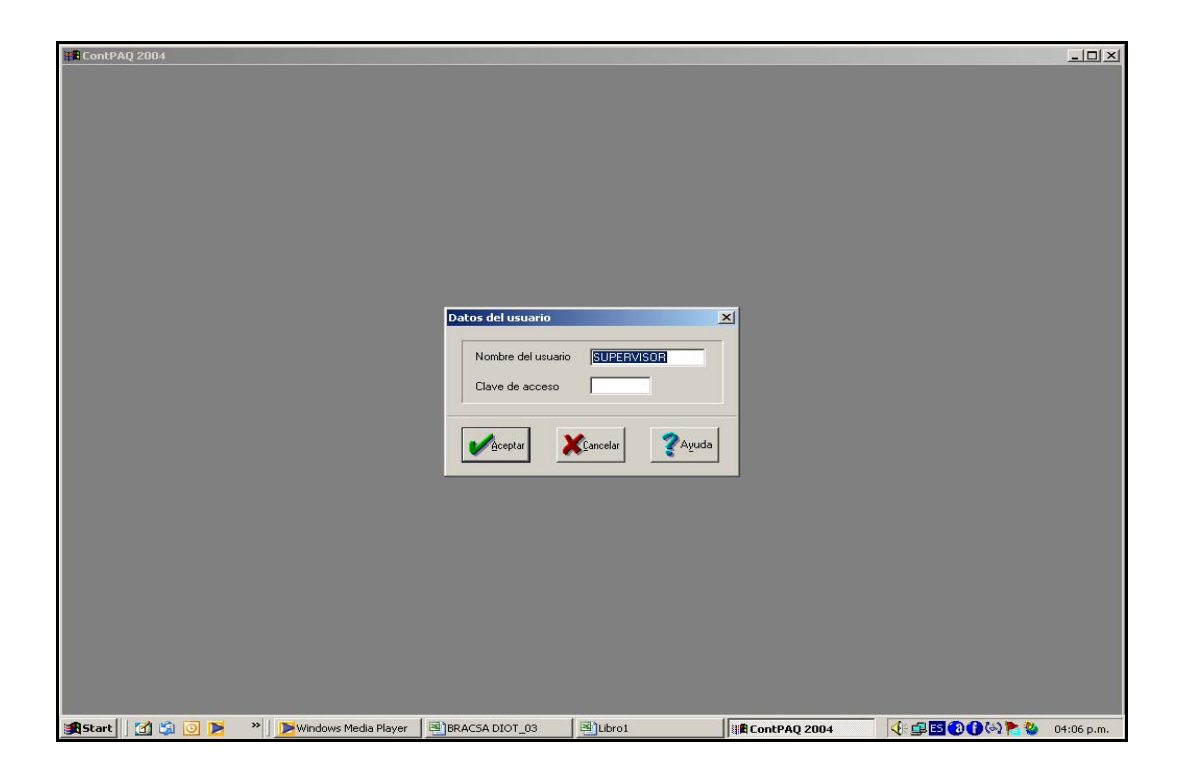

*Figura 13, Acceso al sistema* **ContPAQ©®.**

Esta pantalla nos permite acceder a los diferentes módulos que anteriormente mencionamos y que este sistema nos facilita. Para acceder a la empresa a la que se ingresará la contabilidad de las cuentas por pagar, el procedimiento es el siguiente:

### **Procedimiento de captura de pólizas Diario en ContPAQ©®.**

1.- En el icono visualizado a la izquierda, de color rojo, observamos que se puede desplegar una pantalla con los nombres de las diferentes empresas que tenemos dadas de alta, se pulsa (o se da un *clic)* para seleccionar la empresa, se le da aceptar. Es de esta forma como se accede a la empresa que sea requerida, como lo muestra la **Figura 14,** para poder acceder a la empresa solicitada.

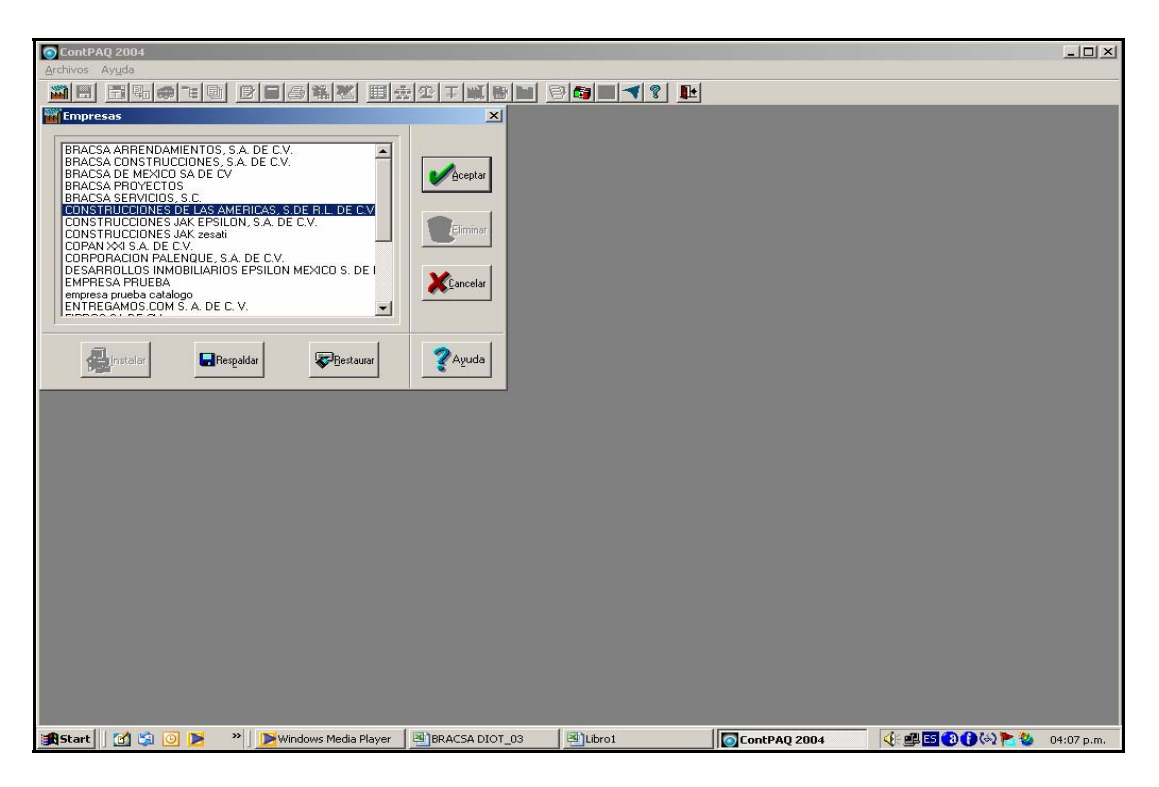

*Figura 14, Acceso a la empresa* 

El registro contable de una cuenta por pagar es el siguiente: seleccionar en la barra de herramientas la opción de Pólizas, pulso el botón derecho (*clic* derecho) y se despliega la siguiente pantalla **Figura 15:** 

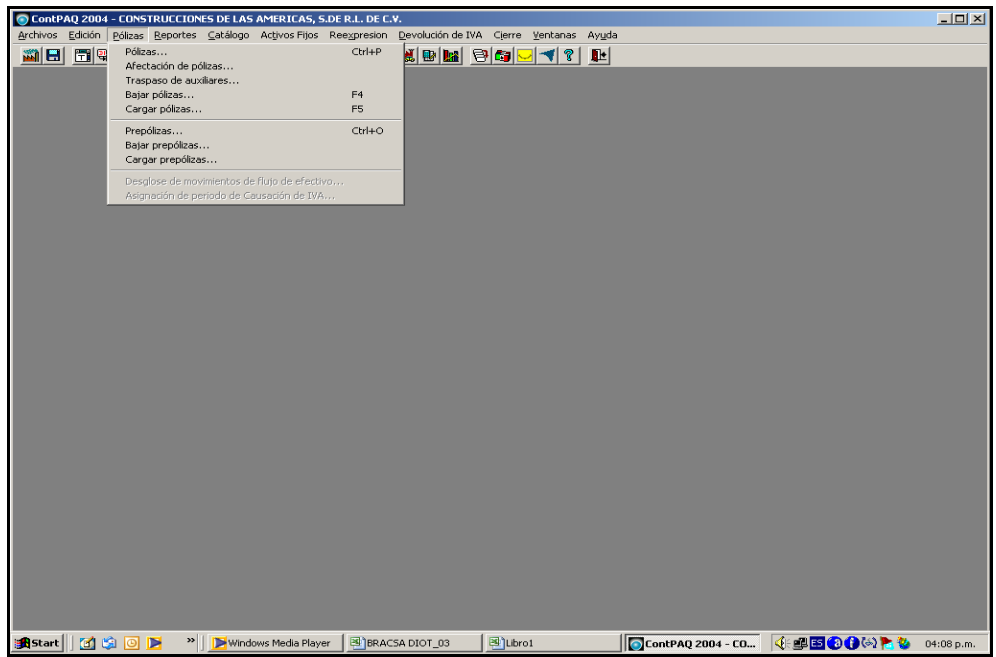

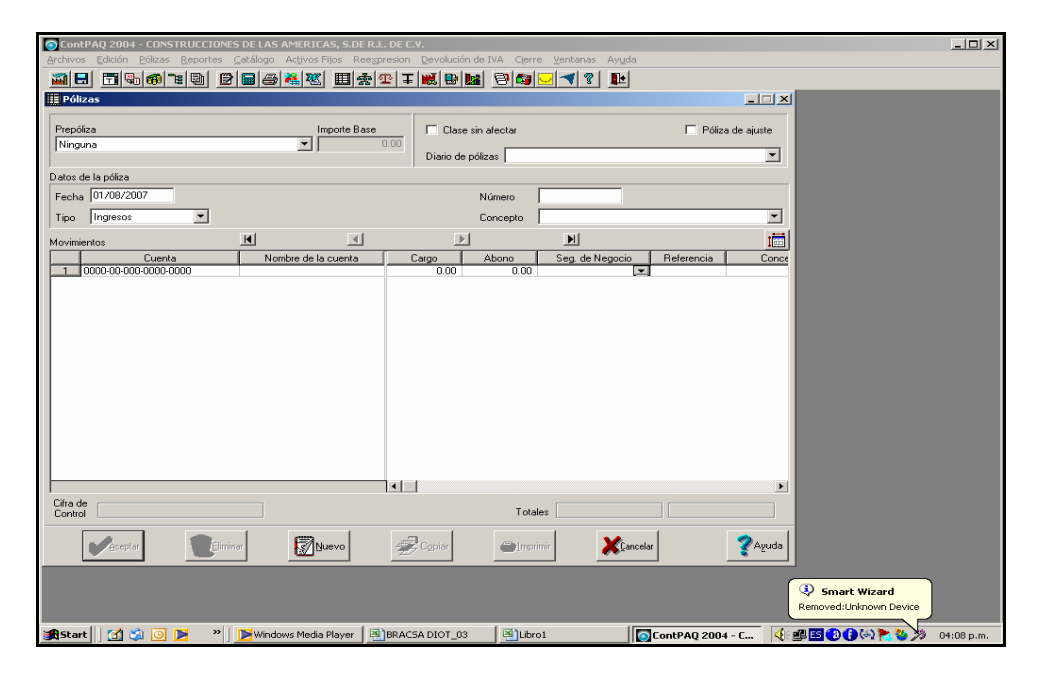

*Figura 15, Acceso a la captura de una Póliza* 

El registro comienza cuando se imprime la solicitud. En el caso de que ya se cuente con la factura, debe tenerse en nuestro poder la factura original, el recibo de pago, la requisición de compra y la solicitud de cheque, como se mencionó anteriormente.

El procedimiento contable se realiza de acuerdo a la cuenta que ya se encuentra indicado en la solicitud de cheque, de acuerdo a lo que el área solicitó del pago de dicho proveedor, en el concepto de gasto, menciono la razón del pago (por ejemplo: *Suministro de ½ tonelada de cemento y 9 paneles W para edificio Kirchner, Fact- 3992-66937*, en donde Kirchner es el nombre del proyecto al cual va a ir registrado el gasto, ya que se tiene dividido por centro de costos y asimismo en un rubro que indica la solicitud de cuenta contable); automáticamente ya viene indicado en la solicitud que fue generada por **Bd-Bracsa2.0,** a qué cuenta voy a registrar la provisión de la cuenta por pagar (por ejemplo, 1165-06- 001-001-002 y la 1165-06-001-001-010), la captura de las pólizas, cuenta con el siguiente procedimiento.

Posicionar el mouse en los siguientes recuadros.

**1.- Fecha** (la que indique la solicitud).

#### **2.- Tipo de póliza** (DIARIO)

**3.- Número**.- el sistema me lo indica automáticamente, tomando en cuenta que en cada plaza se maneja una contabilidad independiente de cada una de ellas, por lo tanto en México, la numeración comienza con 1000, Acapulco con 2000, Veracruz con 3000 y Celaya con 4000, para pólizas Diario.

**4.- Concepto** (el que indique la solicitud), (por ejemplo, *Suministro de ½ tonelada de cemento y 9 paneles W para edificio Kirchner, Fact- 3992-66937*).

#### **5.- Enter**

Pulso el botón derecho (doy un *clic* derecho) para buscar la cuenta a la cual voy a cargar el gasto, y automáticamente me indica la cuenta a la cual hice referencia. (por ejemplo *1165-06-01-001-002, 1165-06-01-001-010*), la cuenta de mayor o primera referencia, 1165, se refiere a la cuenta de construcción en proceso y el 06 indica el numero de proyecto en este caso *Kirchner.*

**6.- Cargo.-** ( indica la base del gasto)

**7.- Referencia.-** Se Indica el número de solicitud de cheque, generada por **Bd-Bracsa 2.0**.

**8.- Concepto**.- Tal como en el paso número cuatro, el que indique la solicitud, (por ejemplo, *Suministro de ½ tonelada de cemento y 9 paneles W para edificio Kirchner, Factura- 3992-66937*).

**9.- Enter**.- **Cargo** (se indica nuevamente la cuenta a la cual se registra la base del gasto, en la que voy a capturar la proporción del IVA al 15%, generado por la base del gasto. Y que por lo tanto se indica nuevamente la cuenta del gasto, porque las constructoras se encuentran exentas de IVA.

**10.- Enter**.- **Abono,** la cuenta del proveedor (por ejemplo *2120-01-001-0001-004*), por el importe total del comprobante.

Una vez generada la póliza debo verificar que correspondan los cargos con los abonos. El último paso es indicar **Aceptar**. Como se indica en la **Figura 16***.*

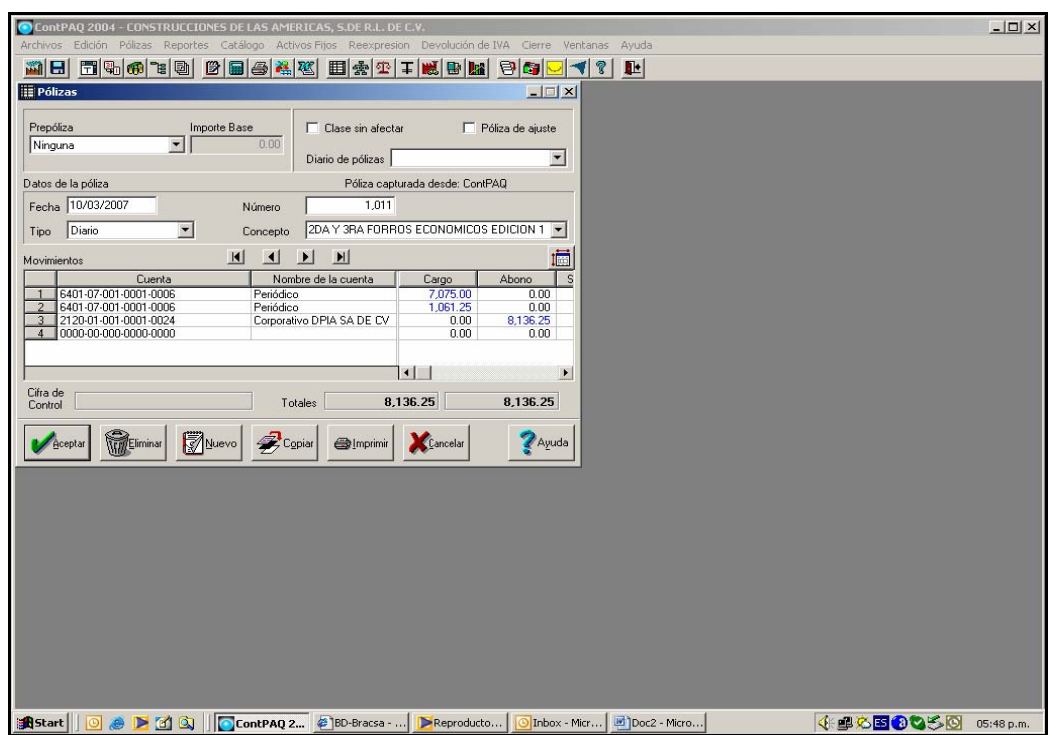

*Figura 16, Registro de una Póliza de Diario* 

 Se puede consultar en el mismo sistema la póliza ya generada dentro de este al pulsar (dar *clic)* en el menú de Reportes. Se seleccionan las siguientes opciones sucesivamente (tal como se muestra en la siguientes **Figuras 17 y 18**: *Reportes, Auxiliares, Movimientos Auxiliares del Catálogo.*

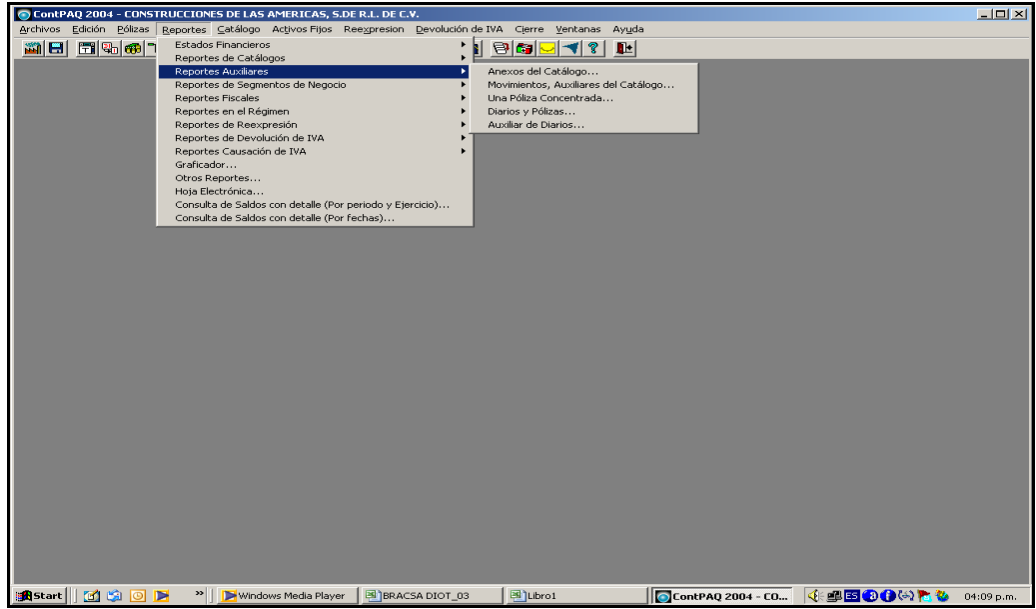

*Figura 17, Módulo de Reportes* 

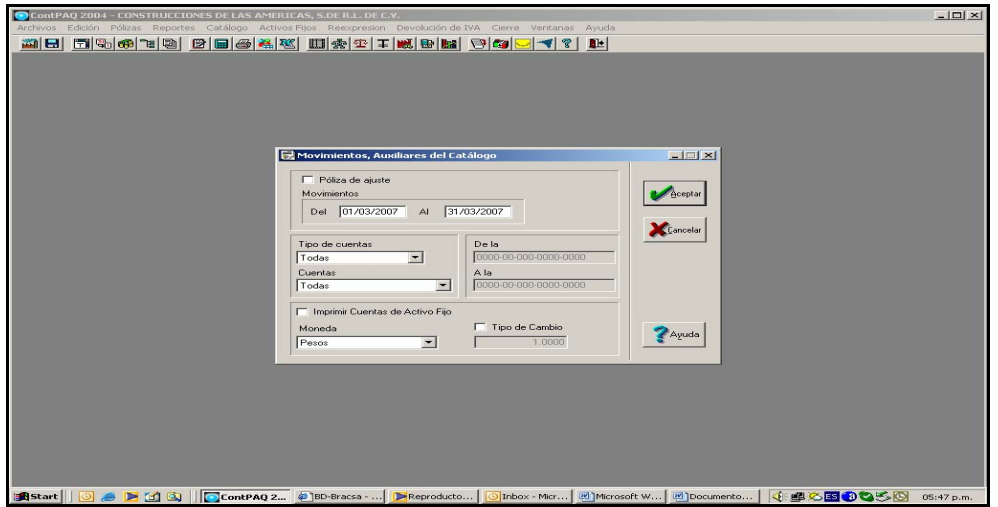

*Figura 18, Módulo de Reportes* 

En este módulo, el primer paso, es indicar la fecha. Ésta comienza por Día/Mes/Año, **01-03-07** al **31-03-07**, Tipo de Cuentas **Algunas**, Cuentas, **Movimientos o saldos no cero**, esto hace referencia que al generar el reporte nos indicará sus movimientos con detalle tanto la provisión de la cuenta por pagar, como su cancelación del pasivo (*Pago*). El siguiente rubro indica la cuenta a la que

se requiere el reporte (cuenta acreedora o deudora), ya sea acumulado de todos los proveedores o en su caso de una cuenta en específico. Por ejemplo, si analizo la cuenta de Proveedores global, indicaré la cuenta *2120-00-000-0000-0000* inicial y final. Por último pulso (*clic)* en **Aceptar** y se genera la pantalla de *salida de reportes,* posiciono el ratón en el icono de *pantalla,* pulso *aceptar* (como lo muestra la **Figura 19,** a continuación:

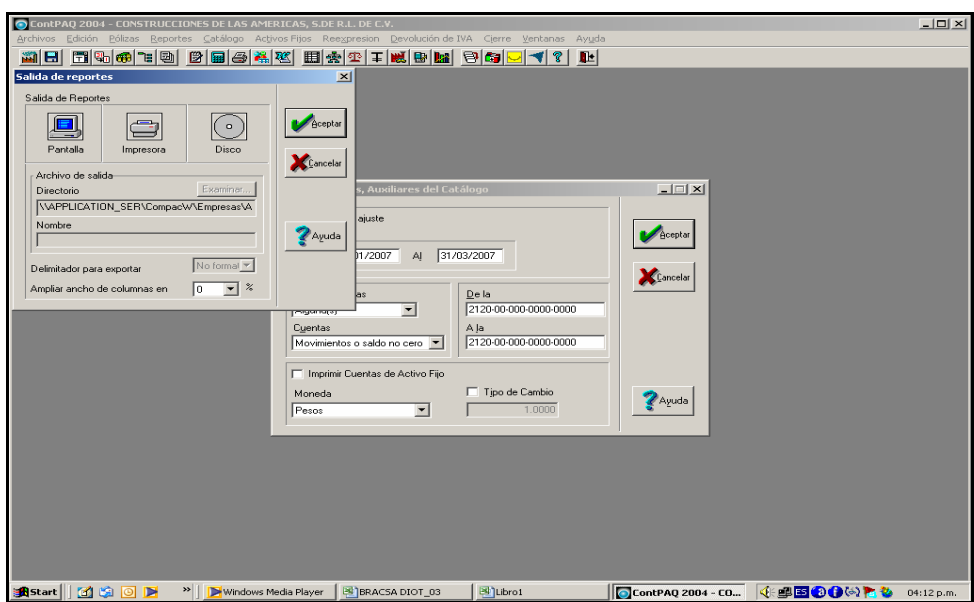

*Figura 19, Pantalla para accesar a reportes* 

Una vez realizados los anteriores pasos, se genera la pantalla siguiente que ofrece una visión del reporte acumulado de proveedores, con movimientos tal como se aprecia en las **Figuras 20 y 21** subsiguientes.

| el Movimientos, Auxiliares del Catálogo                                                   |                                                                                                    |                                         |                                     |                                          |                                               |          | $- B  \times$         |
|-------------------------------------------------------------------------------------------|----------------------------------------------------------------------------------------------------|-----------------------------------------|-------------------------------------|------------------------------------------|-----------------------------------------------|----------|-----------------------|
| Documento - Acerca de                                                                     |                                                                                                    |                                         |                                     |                                          |                                               |          |                       |
| 耻<br>合                                                                                    |                                                                                                    |                                         |                                     |                                          |                                               |          |                       |
| ContPAQ                                                                                   | CONSTRUCCIONES DE LAS AMERICAS, S.DE R.L. DE C.V.<br>Movimientos auxiliares del catálogo 01/03/2007 al 31/03/2007       | Moneda: Pesos                           |                                     |                                          | Fecha: 26/03/2007                             |          |                       |
| Cuenta<br>Fecha<br><b>Tipo</b>                                                            | Nombre<br>Número Concepto                                                                                               | Ref.                                    | Cargos                              | Abonos                                   | Saldo Inicial<br>Saldo                        |          |                       |
| 2120-01-001-0001-0001                                                                     | Cernex Concretos, S.A. de C.V.                                                                                          | Total:                                  | 0.00                                | Saldo inicial:<br>0.00                   | 0.00<br>0.00                                  |          |                       |
| 2120-01-001-0001-0002<br>02/Mar/2007 Egresos<br>07/Mar/2007 Egresos                       | Electroferretera Orvi, S.A. de C.V.<br>2,282 SUM DE MATERIAL HIDROSANS-28996<br>2,283 SUM DE MATERIAL HIDROSANS-29058   | Total:                                  | 5,570.99<br>3,190.90<br>8,761.89    | Saldo inicial:<br>0.00                   | 8,761.89<br>3,190.90<br>0.00<br>0.00          |          |                       |
| 2120-01-001-0001-0003                                                                     | Grupo Alcione, S.A. de C.V.                                                                                             | Total:                                  | 0.00                                | Saldo inicial:<br>0.00                   | 0.00<br>0.00                                  |          |                       |
| 2120-01-001-0001-0004<br>06/Mar/2007 Egresos<br>21 Mar/2007 Diario<br>27/Mar/2007 Egresos | Materiales Martínez Hermanos, S.A. de C.V.<br>2,284 SUM DE 3 TON DE CMEENTO<br>1,038 SUMD E ACERO<br>2,322 SUM DE ACERO | S-29447<br>S-30260<br>S-30260<br>Total: | 4,770.00<br>34,699.99<br>39.469.99  | Saldo inicial:<br>34,699.99<br>34,699.99 | 4,770.00<br>0.00<br>34,699.99<br>0.00<br>0.00 |          |                       |
| 2120-01-001-0001-0005                                                                     | Melco de México, S.A. de C.V.                                                                                           | Total:                                  | 0.00                                | Saldo inicial<br>0.00                    | 0.00<br>0.00                                  |          |                       |
| 2120-01-001-0001-0006                                                                     | Mexicana de Laminación, S.A. de C.V.                                                                                    | Total:                                  | 0.00                                | Saldo inicial:<br>0.00                   | 0.00<br>0.00                                  |          |                       |
| 2120-01-001-0001-0007<br>06/Mar/2007 Egresos                                              | Novaceramic, S.A. de C.V.<br>2.285 SUM DE 1440 PZAS TABIMAX S-29587                                                     | Total:                                  | 4,504.32<br>4,504.32                | Saldo inicial:<br>0.00                   | 4,504.32<br>0.00<br>0.00                      |          |                       |
| 2120-01-001-0001-0008                                                                     | Sanitarios, Azulejos y Recubrimientos, S.A. de C.V                                                                      | Total:                                  | 0.00                                | Saldo inicial:<br>0.00                   | 5,032.38<br>5,032.38                          |          |                       |
| 2120-01-001-0001-0009                                                                     | Mauilados N.L., S.A. de C.V.                                                                                            | Total:                                  | 0.00                                | Saldo inicial:<br>0.00                   | 0.00<br>0.00                                  |          |                       |
| 2120-01-001-0001-0010                                                                     | Home Mart México, S.A. de C.V.                                                                                          | Total:                                  | 0.00                                | Saldo inicial:<br>0.00                   | 0.00<br>0.00                                  |          |                       |
| 2120-01-001-0001-0011                                                                     | Ventanas de Aluminio, S.A. de C.V.                                                                                      | Total:                                  | 0.00                                | Saldo inicial:<br>0.00                   | 0.00<br>0.00                                  |          |                       |
| 2120-01-001-0001-0012<br>5/Mar/2007 Diario                                                | Jimenez Tapia Aureliano<br>1 024 ANTICIPO P/SLIMINSITRO Y COS-30083                                                     |                                         |                                     | Saldo inicial:<br>188,000.00             | 150,250.00<br>338.250.00                      |          | $\blacktriangleright$ |
| <b>B</b> Start                                                                            | <b>ECC</b><br>ContPAQ 20<br>& IBD-Bracsa -                                                                              |                                         | Reproducto<br><b>O</b> Inbox - Micr | IM Documento                             | Movimient                                     | 4日心国のならめ | 05:48 p.m.            |

*Figura 20, Auxiliar de proveedores del 01/03/07 al 31/03/07* 

En la **Figura 20** observamos los movimientos acumulados de cada cuenta por pagar o si requiero un reporte por un proveedor específico, repito el paso antes mencionado en las **Figuras 17** y **18***,* con la diferencia de que ahora indicaré el número del proveedor, como se muestra en la **Figura 21** a continuación:

| Movimientos, Auxiliares del Catálogo                             |                                                                                                    |                        |                            |                                |                                 | $ B$ $\times$ |
|------------------------------------------------------------------|----------------------------------------------------------------------------------------------------|------------------------|----------------------------|--------------------------------|---------------------------------|---------------|
| Documento Acerca de                                              |                                                                                                    |                        |                            |                                |                                 |               |
| 6<br>圖<br>止                                                      |                                                                                                    |                        |                            |                                |                                 |               |
| ContPAQ                                                          | CONSTRUCCIONES DE LAS AMERICAS, S.DE R.L. DE C.V.<br>Movimientos auxiliares del catálogo 01/01/2007 al 31/03/2007<br>Moneda: Pesos |                        |                            | Fecha: 17/08/2007              |                                 |               |
| Cuenta<br>Fecha<br>Tipo                                          | Nombre<br>Número Concepto<br>Ref.                                                                                                  | Cargos                 | <b>Abonos</b>              | Saldo Inicial<br>Saldo         |                                 |               |
| 2120-01-001-0001-0004                                            | Materiales Martínez Hermanos, S.A. de C.V.                                                                                         |                        | Saldo inicial:             | 0.00                           |                                 |               |
| 01/Ene/2007 Digrio<br>17/Ene/2007 Diario                         | 1,014 CEMENTO<br>S-28364<br>1.012 SUM DE ALAMBRE Y CLAVO S-28351                                                                   |                        | 3,194.98<br>1,275.00       | 3,194.98<br>4,469.98           |                                 |               |
| 23/Ene/2007 Earesos<br>23/Ene/2007 Egresos<br>14/Feb/2007 Diario | 2.201 SUMINISTRO DE 1/2 DE TON S-2836<br>2,220 SUM DE LAMBRE<br>S-28351<br>1,020 SUM Y TOND E MORTERO<br>S-29240                   | 3.194.98<br>1,275.00   | 4.838.00                   | 1.275.00<br>0.00<br>4,838.00   |                                 |               |
| 14/Feb/2007 Diario<br>14/Feb/2007 Diario                         | 1.020 SUMINSITRO DE 1 TON DE MOF<br>1,021 SUM DE CEMENTO<br>S-29241                                                                |                        | 0.00<br>15,115.50          | 4.838.00<br>19,953.50          |                                 |               |
| 20/Feb/2007 Egresos<br>20/Feb/2007 Earesos<br>21/Feb/2007 Diario | 2.260 SUM DE 1 TON DE MROTERO S-29240<br>2.269 SUMINISTRO DE CMENTO MORS-29241<br>1,092 SUM DE 3 TON<br>S-29447                    | 4.838.00<br>15.115.50  | 4,770.00                   | 15.115.50<br>0.00<br>4,770.00  |                                 |               |
| 06/Mar/2007 Egresos<br>21 Mar/2007 Diario                        | 2,284 SUM DE 3 TON DE CMEENTO S-29447<br>1,038 SUMD E ACERO<br>S-30260                                                             | 4,770.00               | 34,699.99                  | 0.00<br>34,699.99              |                                 |               |
| 27/Mar/2007 Egresos<br>30/Mar/2007 Diario                        | S-30260<br>2,322 SUM DE ACERO<br>1.058 F-4147 MATERIALES MARTINES-30393<br>Total:                                                  | 34,699.99<br>63,893.47 | 28,460.00<br>92,353.47     | 0.00<br>28.460.00<br>28,460.00 |                                 |               |
|                                                                  |                                                                                                    |                        |                            |                                |                                 |               |
|                                                                  | Total:                                                                                                    | 63,893.47              | 92,353.47                  |                                |                                 |               |
|                                                                  |                                                                                                    |                        |                            |                                |                                 |               |
|                                                                  |                                                                                                    |                        |                            |                                |                                 |               |
|                                                                  |                                                                                                    |                        |                            |                                |                                 |               |
|                                                                  |                                                                                                    |                        |                            |                                |                                 |               |
|                                                                  |                                                                                                    |                        |                            |                                |                                 |               |
|                                                                  |                                                                                                    |                        |                            |                                |                                 |               |
|                                                                  |                                                                                                    |                        |                            |                                | Smart Wizard                    |               |
| $\blacksquare$                                                   |                                                                                                    |                        |                            |                                | Removed:Unknown Device          |               |
| <b>SALE</b> Change I FAM POLICE IN                               | <b>The Windows Medi</b> RilBRACSA DIOT<br>$\rightarrow$                                                                            | <b>Billibrot</b>       | ContPAQ 2004 ElMoutmientos |                                | <b><i>ALENDARIA BLUE BL</i></b> | DALLA D. D.   |

*Figura 21, Proveedor* **Materiales Martínez Hermanos SA de CV** 

También al pulsar (*clic*) en la parte del número de Póliza que se encuentra sombreada, a cada una de ellas, se puede observar el movimiento de registro y nos lleva hasta la póliza de registro como se observa en la **Figura 22**.

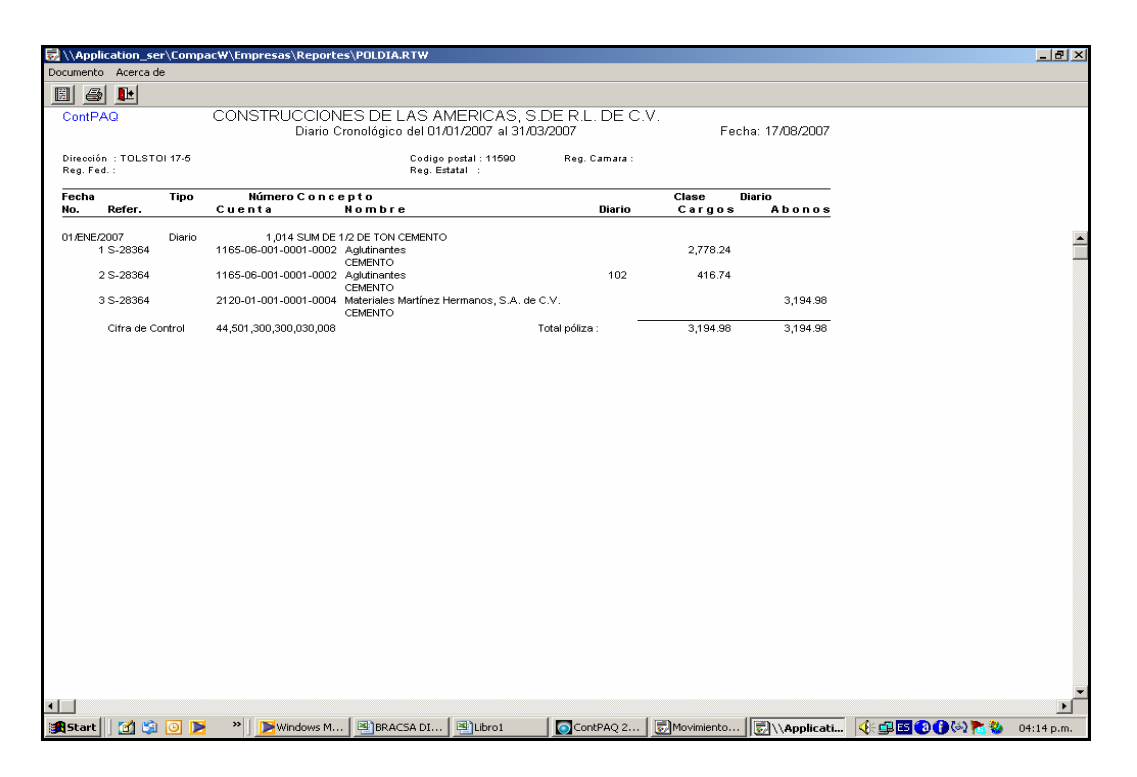

#### *Figura 22, Póliza Diario generada en el sistema*

Una vez que se realizó la provisión de la cuenta por pagar dentro del sistema, lo que se hace semana a semana, accedo al sistema **BD-Bracsa 2.0** como lo muestra la **Figura 23***,* en el menú *Cheques*, *Consulta de cheques* para verificar el siguiente paso y concluir con la cancelación del pasivo (*Pago*) en el Sistema **ContPAQ©®**.

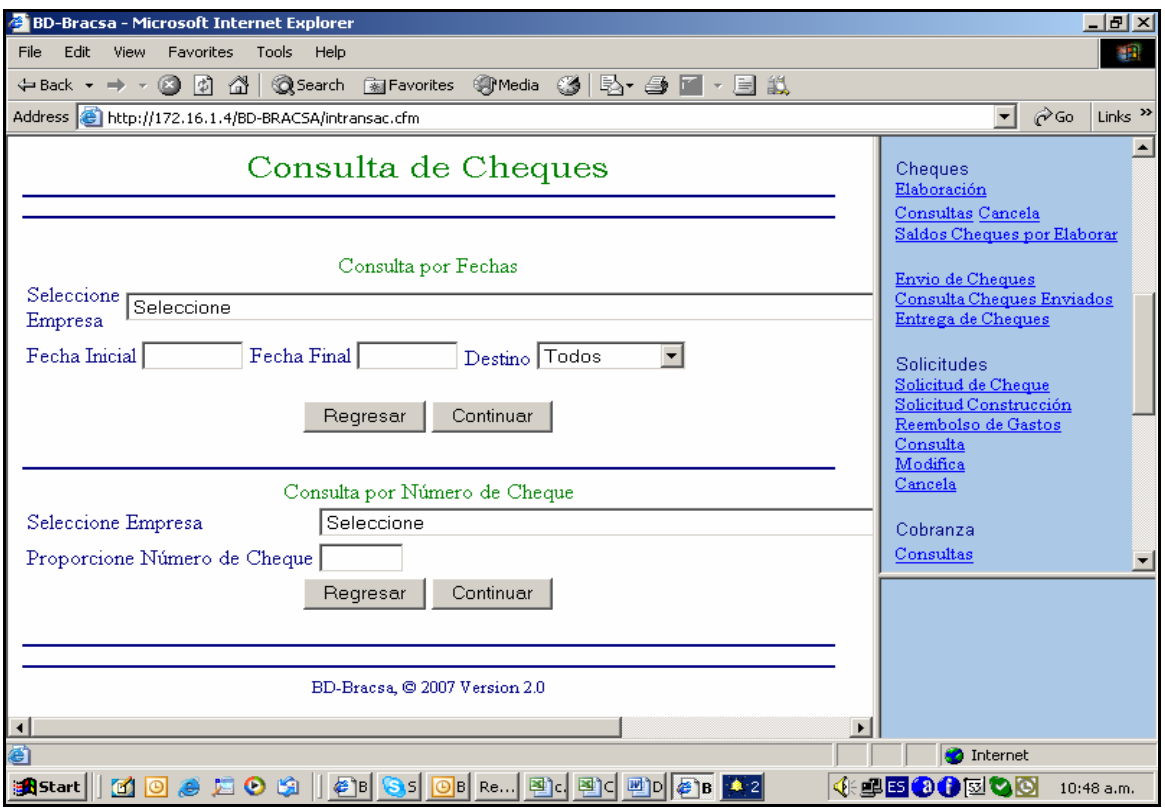

*Figura 23, Acceso a Consulta de Cheques* 

Indicando primeramente la empresa, por ejemplo "Construcciones de las Américas", Fecha Inicial y Fecha Final, comenzando desde el **Mes/Día/Año,** Destino **Todos**, o si no se requiere a una fecha en específico y conocemos el número de cheque, entonces ingresamos a la opción en la parte inferior, **Consulta por Número de Cheque**, y obtendremos la pantalla con los datos debidamente llenados como los muestra la **Figura 24***.*

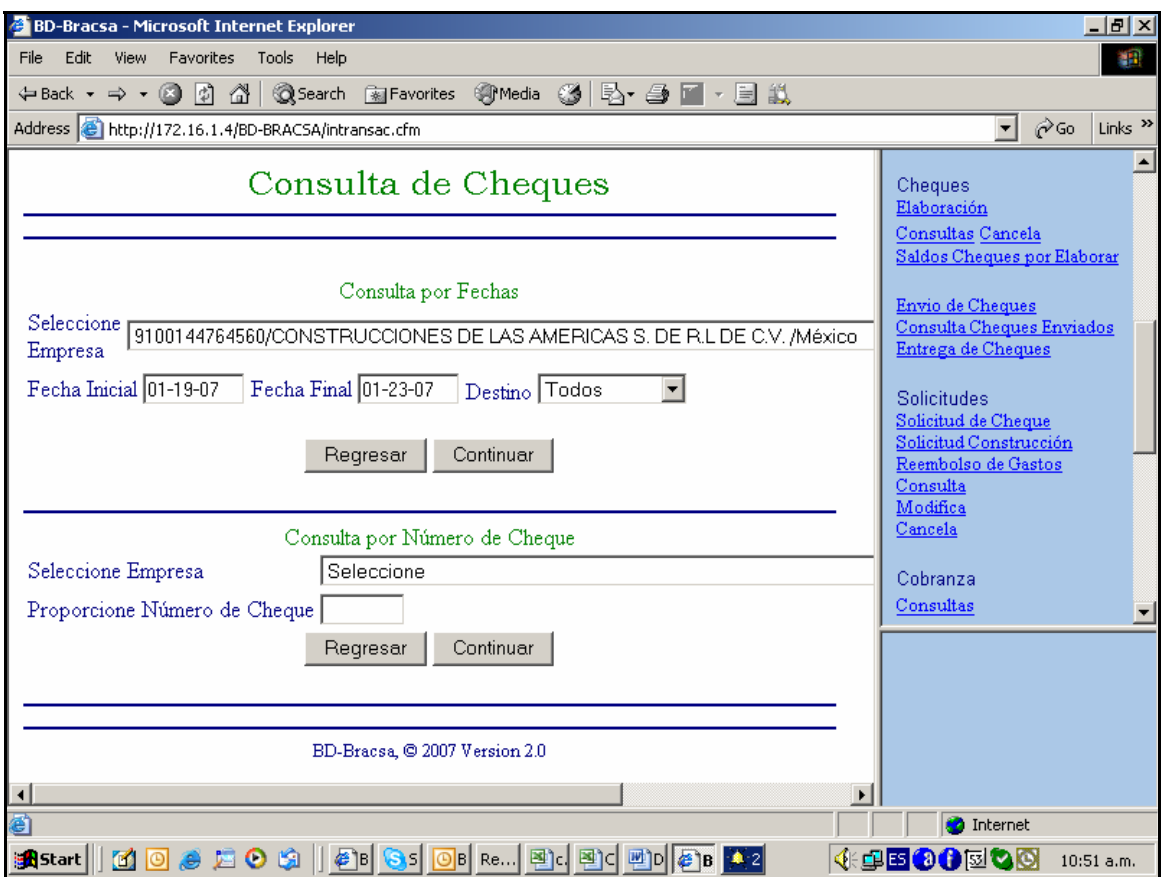

*Figura 24, Llenado de datos cheques* 

Por lo tanto el sistema automáticamente genera, la pantalla como se muestra en la

**Figura 25***,* es en esta también donde despliega el número de solicitud.

|                       | BD-Bracsa - Microsoft Internet Explorer                        |                  |               |                                                              |                  |                                                                            |                   | $- B  \times$       |
|-----------------------|----------------------------------------------------------------|------------------|---------------|--------------------------------------------------------------|------------------|----------------------------------------------------------------------------|-------------------|---------------------|
| File                  | Edit.<br><b>View</b>                                           | Favorites        | Tools<br>Help |                                                              |                  |                                                                            |                   | 棚                   |
|                       | ← Back ▼<br>$\longrightarrow$<br>$-$                           | ⋒<br>(3) 内       |               | ◎Search Favorites ③Media ③ 图→ 画 11.                          |                  |                                                                            |                   |                     |
|                       | Address <b>&amp;</b> http://172.16.1.4/BD-BRACSA/intransac.cfm |                  |               |                                                              |                  | $\mathbf{r}$                                                               | $\hat{\alpha}$ Go | Links $\rightarrow$ |
|                       | Consulta de Cheques                                            |                  |               |                                                              |                  | Cheques<br>Elaboración<br>Consultas Cancela<br>Saldos Cheques por Elaborar |                   |                     |
|                       | Cheque Fecha                                                   |                  | Importe       | Beneficiario                                                 | Ver              | Envio de Cheques<br>Consulta Cheques Enviados                              |                   |                     |
|                       | 2199                                                           | $01-19-07$       |               | \$12,450.00 ADOLFO CENDEJAS ROSALES                          | $D$ etalle       | Entrega de Cheques                                                         |                   |                     |
|                       | 2200                                                           | $ 01 - 19 - 07 $ |               | \$5,461,70 ALVARO SUAREZ SORIANO                             | ${\rm Det}$ aile | Solicitudes                                                                |                   |                     |
|                       | 2201                                                           | $ 01 - 23 - 07 $ |               | \$3,194.98 MATERIALES MARTINEZ HERMANOS S.A. DE C.V. Detaile |                  | Solicitud de Cheque                                                        |                   |                     |
|                       | 2202                                                           | $01 - 23 - 07$   |               | \$3,450,00 SALVADOR SANCHEZ HERNANDEZ                        | Detaile          | Solicitud Construcción                                                     |                   |                     |
|                       | 2203                                                           | $ 01 - 23 - 07 $ |               | \$16,482.13 GRACIELA NEGRETE VIVANCO                         | $D$ etalle       | Reembolso de Gastos<br>Consulta                                            |                   |                     |
|                       | 2204                                                           | $ 01 - 23 - 07 $ |               | \$6,555,00 SALVADOR SANCHEZ HERNANDEZ                        | ${\rm Det}$ alle | Modifica                                                                   |                   |                     |
|                       | 2205                                                           | $ 01 - 23 - 07 $ |               | \$1,520,75 MIGUEL ANGEL GOMEZ HINOJOSA                       | ${\rm Det}$ alle | Cancela                                                                    |                   |                     |
|                       | 2206                                                           | $ 01 - 23 - 07$  |               | \$1,275,94 ADOLFO CENDEJAS ROSALES                           | ${\rm Det}$ alle | Cobranza                                                                   |                   |                     |
|                       | 2207                                                           |                  |               | 01-23-07 \$287,134.88 salvador sanchez HERNANDEZ             | ${\rm Det}$ alle | Consultas                                                                  |                   |                     |
|                       | 2208                                                           | $01 - 23 - 07$   |               | \$9,000,00 HUMBERTO PARRA SANCHEZ                            | ${\rm Det}$ aile |                                                                            |                   |                     |
|                       | 2209                                                           |                  |               | 01-23-07 \$322,225.16 HIPOTECARIA SU CASITA, S.A. DE C.V.    | ${\rm Det}$ aile |                                                                            |                   |                     |
|                       | 2210                                                           | $ 01 - 23 - 07 $ |               | \$67,583,34 HIPOTECARIA SU CASITA, S.A. DE C.V.              | ${\rm Det}$ alle |                                                                            |                   |                     |
|                       |                                                                |                  |               | TOTAL \$736,333.88 12 Cheques Elaborados                     |                  |                                                                            |                   |                     |
|                       |                                                                |                  |               | Regresar                                                     |                  |                                                                            |                   |                     |
| e <sup>t</sup> l Done |                                                                |                  |               |                                                              |                  | <b>O</b> Internet                                                          |                   |                     |
| <b>B</b> Start        |                                                                |                  |               | K 0 8 5 0 6   8   8   0   Re Bd Bd D   8   12                |                  | ◈⋬◘◑◑▧◘▧                                                                   | $10:51$ a.m.      |                     |

*Figura 25, Pantalla de reporte acumulado de consulta de cheques* 

Y que como mencione anteriormente al consultar **Solicitud de cheque,** damos clic derecho del mouse en **Detalle** y nos despliega la solicitud con el numero consecutivo de cheque previamente autorizado para su pago. Como se muestra en la **Figura 26***.* y una vez que el correo se envió a tesorería (Lic. Beatriz Miguel), éste ya fue generado y previamente autorizado, con lo que se prosigue al registro contable.

#### Solicitud de Cheque

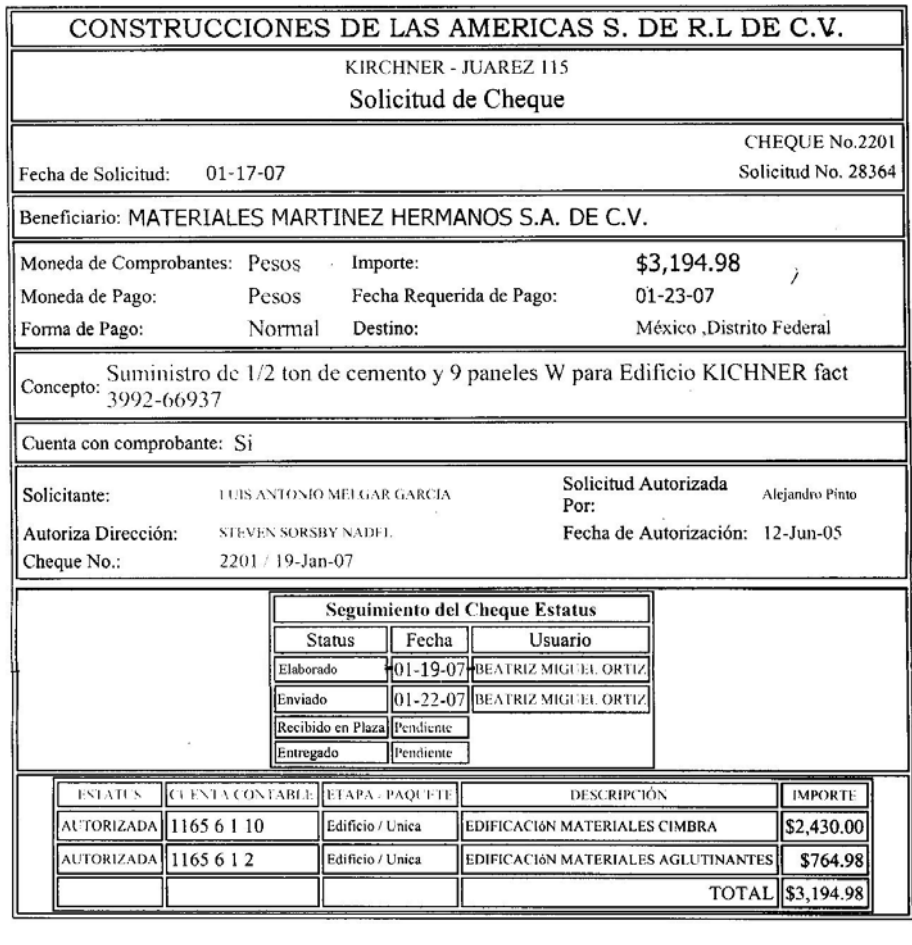

Regresar

BD-Bracsa, C 2007 Version 2.0

#### *Figura 26, Solicitud de cheque previamente autorizado*

La captura de la cancelación del pasivo comienza también accediendo al sistema **ContPAQ©®**, haciendo mención que para ello necesito tener a la mano la **Solicitud de cheque** nuevamente, (que indique el número de cheque en la parte superior derecha), que genera el sistema, como se muestra en la **Figura 26.** por ejemplo **CHEQUE No. 2201***,* una vez que cuento con ésta solicitud de cheque debo tener también la póliza de diario, ya procesada del sistema como se menciono anteriormente, para verificar que la provisión del gasto sí fue realizada, de lo contrario al efectuar la cancelación del pasivo obtendría un *gasto en rojo* lo que quiere decir, un déficit en cuenta por pagar.

Regularmente el pago a un proveedor no excede de un mes, y como política de la empresa, no se debe traer saldos pendientes de pago a proveedores, así como también debo contar a la mano con la póliza cheque o en su caso la transferencia del pago, del cual el consecutivo de los cheques que fueron cobrados los martes por la tarde, el área de tesorería los hace llegar los días miércoles por la tarde, como se muestra a continuación en la **Figura 27** como sigue:

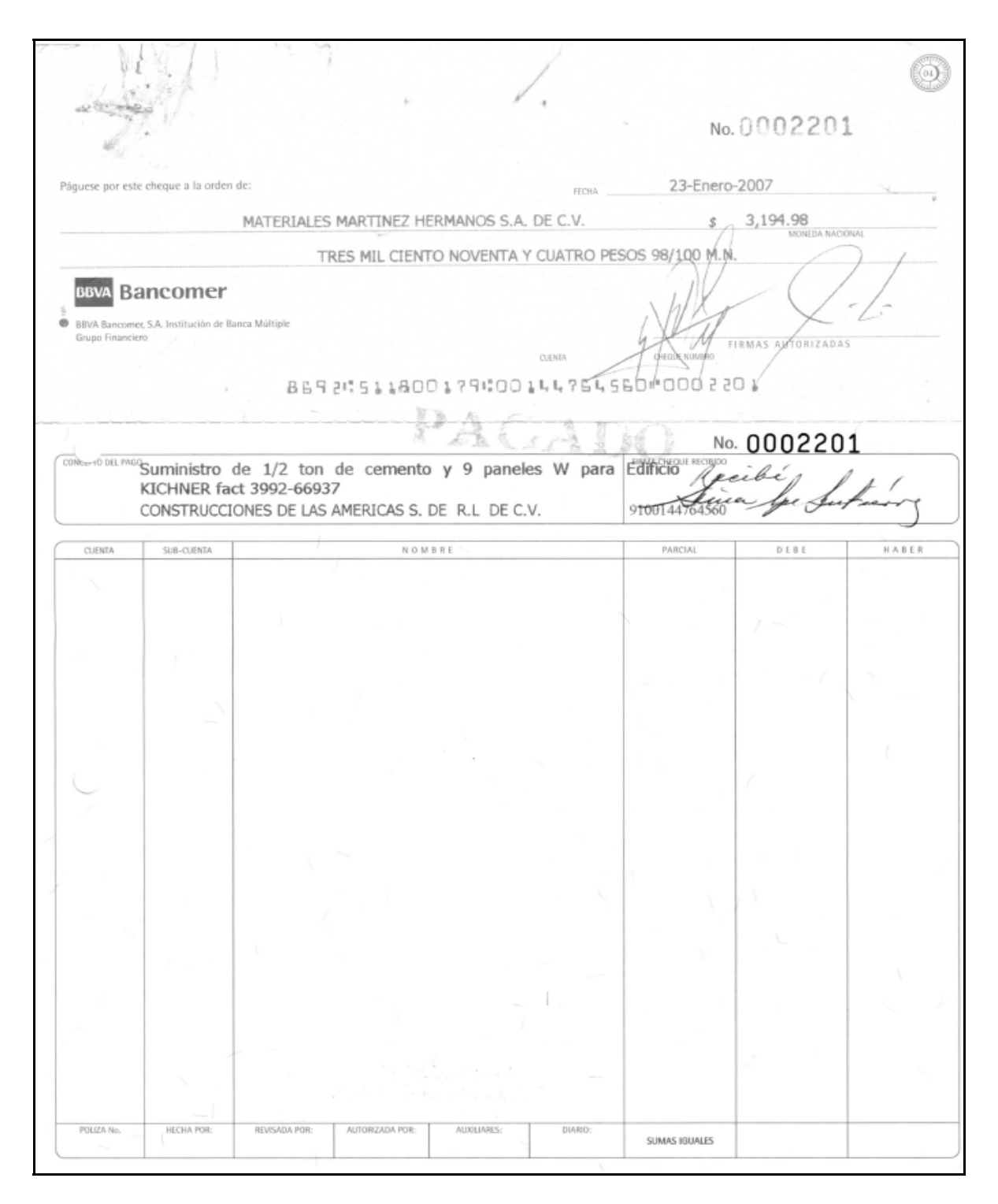

*Figura 27, Cheque de pago al proveedor* 

## **Cancelación del pasivo (pago a proveedor).**

Es necesario tener a la mano el cheque de tesorería, la solicitud generada por el sistema, y la póliza de Diario, todo lo anterior clasificado en carpetas. Ya que si auditoria u otra área me requiere la comprobación del pago, lo hago viendo el número de cheque, y esté me lleva a la póliza de Diario, que se encuentra anexada en el pago. Asimismo verificaría en las pólizas de Diario la factura original. Y de esta manera prosigo a la cancelación del pasivo, en el cual también acceso al menú de Pólizas, indicando:

1.- **Fecha** (la que indique fecha del pago del cheque)

2.- **Tipo** (EGRESOS)

3.- **Número,** (capturando el número consecutivo del cheque)

4.- **Concepto** (el mismo que se hizo mención en la provisión y que por lo tanto indica la solicitud.

5.- Cuenta (indicando la cuenta a la que se hace la cancelación del pasivo **(2120- 01-001-0001-004).** 

6.- **Cargo,** (Importe total del cheque en que se hizo el registro de la provisión).

7.- **Referencia** (el mismo número de la solicitud por la que se realizó la provisión).

8.- **Concepto** (el que indica la solicitud).

9.- *Enter*.- **Cuenta.-** (se hace referencia a la cuenta bancaria por la cual salió el pago del gasto), por ejemplo *1105-09-001-001-001.* 

10 .- **Abono (**el importe total del cheque).

Se repiten los pasos 7 y 8 para el término de la póliza de egresos como lo muestra la **Figura 28** generada en el sistema.

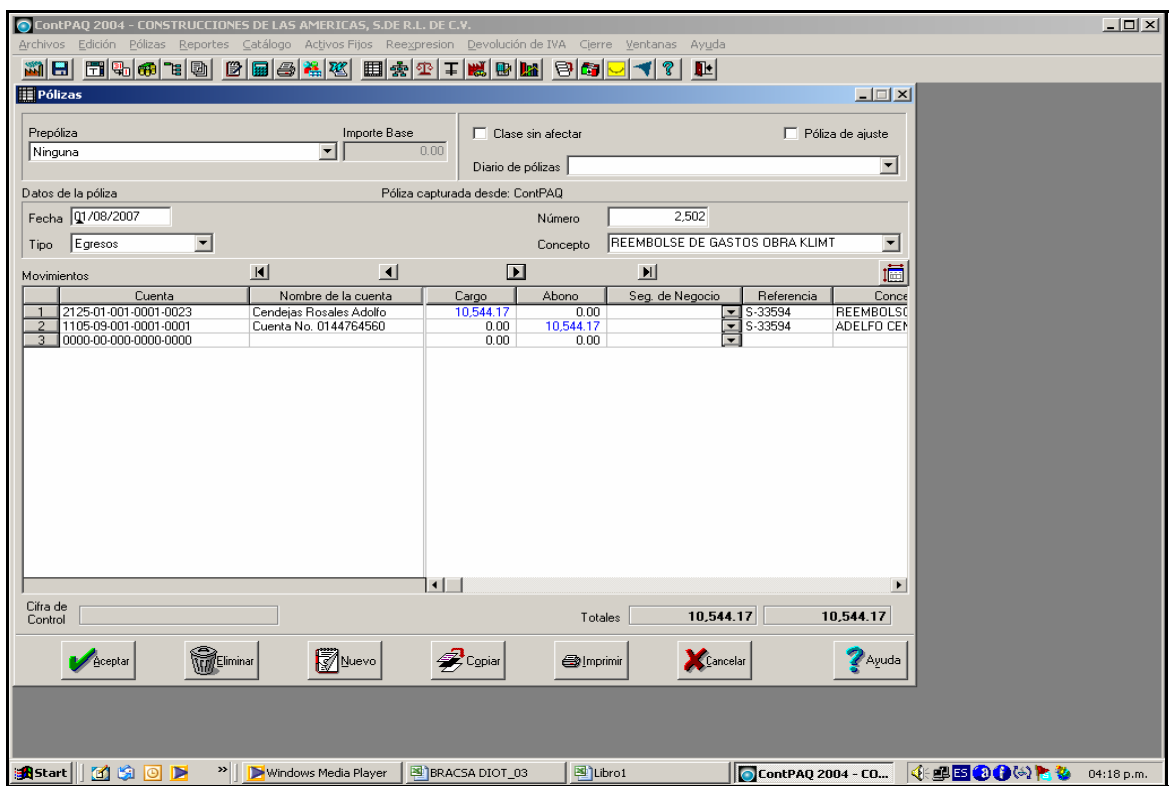

*Figura 28 Captura de Póliza de Egresos*

# **Verificación del reporte de bancos en ContPAQ©®.**

 Al pulsar *Aceptar* se genera la Póliza de Egresos en el sistema, como se muestra en la **Figura 29.** 

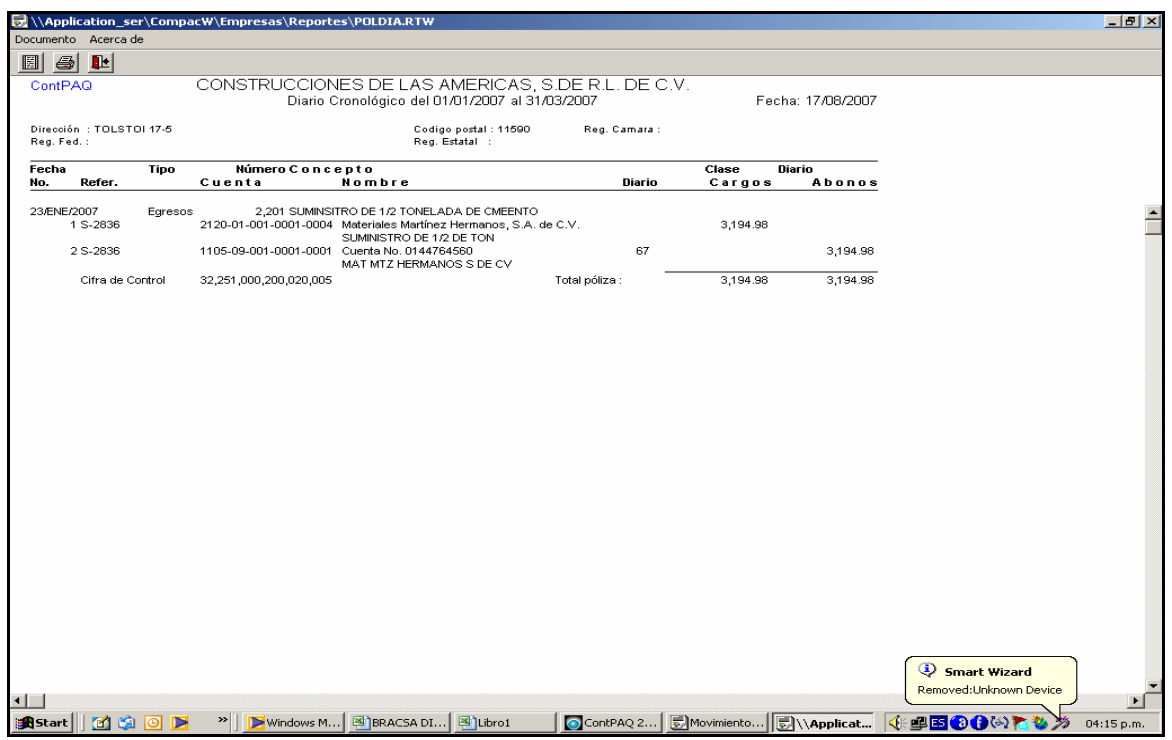

*Figura 29, Póliza de Egresos Generada en el Sistema* 

Una vez que se verifican los datos repitiendo los pasos de las **Figuras del 17 a 20,** seleccionando la cuenta del banco (*Bancomer 1105-09-001-001-001)* en el auxiliar de Bancos (o sea en la sección o categoría contable que se refiere a los movimientos que integran esta cuenta), verifico que el abono registrado corresponde al banco al cual debe ser registrado dicho pago a proveedor, por lo que verifico que la cancelación del pasivo haya sido correcta.

Una vez que termina este proceso por medio del que ya se realizó el registro de las cuentas por pagar, el proceso ha terminado. Sin embargo no solamente es una de las tareas que yo realizo; el siguiente paso es poder verificar cada uno de los movimientos por medio de los auxiliares y asimismo verificar que ningún saldo de proveedores se trae en rojo (o en déficit contable).

Estas actividades se llevan acabo cada mes y por lo tanto así como existe el registro de las cuentas por pagar, también llevo a cabo registro de control y verificación de otros movimientos contables, como lo son: el capital social, el pago de impuestos, la caja chica, el reembolso de gastos, las conciliaciones de bancos, pagos provisionales, es decir todo lo que concierne a llevar la contabilidad de una organización.

## **Análisis y Discusión**

Es muy importante mencionar que este proceso de cuentas por pagar en un *software* o programa informático contable, es de suma importancia para una empresa chica, mediana o grande. Sin embargo quizá no todas las empresas deban llevar este control de pago a proveedores de la misma forma, es decir, como un sistema desarrollado o creado en la empresa y basado en un análisis propio de esa empresa en concreto, para ser diseñado y desarrollado a la medida de esa empresa en particular. Actualmente las empresas requieren de otro tipo de sistemas que sean mas avanzados y eficientes, pues existen soluciones en el mercado de programas informáticos que contemplan ya el control de la provisión del gasto; hasta la facturación del cliente, y así una vez que esté capturado en el mismo sistema, entonces pueda procederse automáticamente a autorizar el pago. Lo anterior no en dos programas informáticos segmentados y separados, sino en un solo sistema, como actualmente lo es un ERP` *(Enterprice Resource Planning*), lo que significa, un *sistema de software de negocios, que permite a las compañías, automatizar e integrar la mayoría de sus procesos, compartir datos comunes y prácticas a través de toda la empresa, producir y acceder a la información en tiempo real. El principal objetivo de los ERP´S es coordinar todos los negocios de la empresa, desde la evaluación de un proveedor hasta la facturación para un cliente, se utiliza una base de datos centralizada para ayudar el flujo de la información entre los distintos departamentos. Para la implementación de un ERP`, se requiere de un trabajo colaborativo de toda la empresa para su implementación , se deben erradicar los malos hábitos de trabajo, es decir tener a* 

*la gente que pueda trabajar adecuadamente en el nuevo ambiente y después buscar la tecnología, pero sobre todo mantener una mentalidad de aceptación al cambio en toda la empresa, no solo los usuarios, pues además de ellos, habrá mucha gente relacionada con los resultados de trabajar con este nuevo sistema, ser pacientes, la implementación de un sistema de este tipo implica tiempo y esfuerzo. Existe una gran variedad de ERP´S en el mercado, todos flexibles y adaptables a la situación de la empresa con la que trabajaran. Se debe hacer un estudio minucioso de cual es el que más conviene, pues aunque son muy parecidos hay diferencias en costos y están enfocados a tipos de mercado en particular. Las ventas de implementar un ERP` en la empresa es que reduce los costos, agiliza la operaciones del negocio existe una mejor administración de la información integra una cadena de abastecimiento, producción y proceso administrativo, unifica las bases de datos, e incrementa la comunicación<sup>3</sup> ,* esto implica adecuarse a los métodos de cada empresa en particular, para optimizar los recursos y el tiempo; dado que son propiamente dos los sistemas en el proyecto que aquí se analiza. Considero que con el paso del tiempo, la mejor forma podría ser hacer más eficiente el trabajo de una manera mas rápida y eficaz, llevando el proceso en un sólo sistema, lo que sería más ágil el procedimiento contable.

 $3$  ERP (Enterprice Resource Planning) definido por Deloitte y Touche, Expansion (2000, julio)

### **RECOMENDACIONES**

- Los fundamentos se obtienen fuera y dentro del salón de clases, por lo que es necesario aprovechar las clases al 100%.
- Del mismo modo todo en la vida se actualiza y la contabilidad no es la excepción; por lo que la actualización del conocimiento se logra mediante la consulta de cambios probables y el análisis de las tendencias en la contabilidad.
- Una vez solventadas las bases, del aprendizaje contable el crecimiento profesional aumentara con el paso de los semestres, aunque ello no es suficiente por lo que una de mis principales sugerencias es evitar el miedo en incursionar al mercado laboral al menos desde el 5to semestre para llevar a la par la teoría con la practica, esto nos permite crear un criterio mas amplio.
- Recomiendo desde el hecho de trabajar y estudiar a la par, empezar por contabilidades sencillas, incursionando en un despacho pequeño que servirá para el crecimiento de un amplio conocimiento de diferentes empresas con actividades diferentes y régimen distinto, esto sustentará más solidamente los conocimientos teóricos a través de la experiencia.
- Del mismo modo es conveniente llevar la contabilidad a particulares, y empezar a familiarizarse con los clientes propios, que contribuirá ingreso adicional y sobre todo la experiencia que respaldara nuestro trabajo como contadores.
- Es primordial mencionar la evolución que ah tenido la contabilidad y el cambio que se ha dado desde el comienzo de las hojas tabulares, hasta los software contables, de hoy en día, el uso y funcionamiento de **ERP´S**  (Enterprice Resource Planning), que considero conveniente adecuarse a los nuevos software.
- Es cierto que uno no determina la forma de trabajar o los paquetes contables que utiliza una organización, pero si sugiero inclinarse a empresas que utilicen o que estén por implementar estos sistemas, ya que esto nos permitirá ser competitivos y tener las puertas abiertas a cualquier organización.

## **CONCLUSIONES**

La formación adquirida durante los estudios realizados en la Universidad, nos permite desarrollarnos en el área, lo que a nosotros como futuros profesionistas de la contaduría va a permitirnos crecer profesionalmente.

La empresa donde principalmente he podido manifestar la aún limitada experiencia que he adquirido como profesional de la contaduría, me permitió desarrollar mis inquietudes y mis expectativas a otro nivel, ya que me hizo conocer un programa informático (o "paquete") contable, desarrollado como un sistema informático interno diseñado a la medida de la empresa, que es como actualmente se procesa la contabilidad en cierto número de organizaciones.

El desarrollo de este trabajo profesional pretende ofrecer la oportunidad de poder compartir con otros estudiantes que estén a punto de titularse, los alcances y las limitaciones que en la práctica contable ofrece un sistema informático como el que aquí se describe para desarrollar un trabajo profesional contable, lo cual es fruto de la experiencia adquirida en la utilización de dicho programa (*software*).

Compartir esta experiencia me permitirá que el futuro contador se de cuenta que los conocimientos no solamente se adquieren en el salón de clases, sino que existe la posibilidad de crecer siempre más profesionalmente, aprendiendo los procesos y procedimientos establecidos en una organización seria y sólida como

**Bracsa de México**, lo que ha sido el objeto de una descripción pormenorizada y de un análisis concienzudo en este trabajo de recepción profesional.

# **BIBLIOGRAFÍA**

Manuales y procedimientos de **Bracsa de México S.A. DE C.V.**

**www.bracsa.com.mx** 

Bd-Bracsa 2.0

Cuaderno de contabilidad, Ma. Teresa Estenoui Madrid, 1ra Edición 2004 Universidad Iberoamericana.

Codigo Fiscal de la Federacion 2007

ERP (Enterprice Resource Planning) definido por Deloitte y Touche, Expansion (2000, julio).